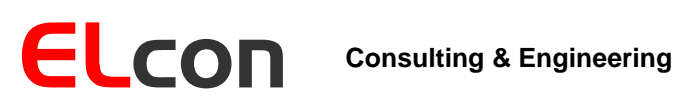

Brunnhaldenstrasse 8 3510 Konolfingen Switzerland

Telefon E-Mail Shop +41 (0) 31 792 04 61 [info@elcon.ch](mailto:info@elcon.ch) [http://shop.elcon.ch](http://shop.elcon.ch/)

# EL-32

# Digital-Ersatzdisplay-Bausatz inkl. CTCSS Funktion für den YAESU FT-221R

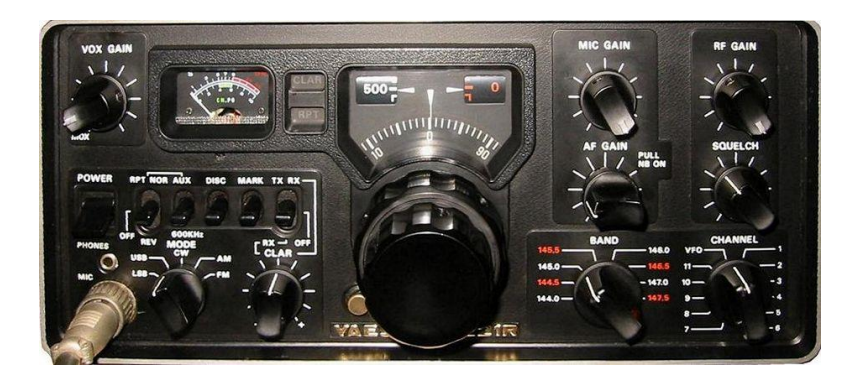

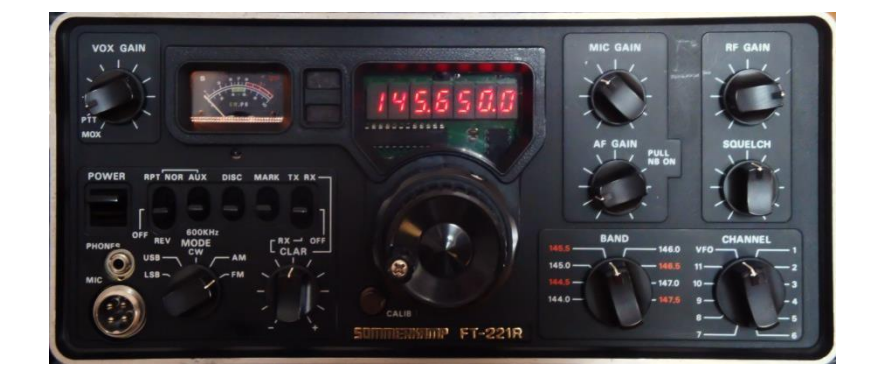

## Bau-, Bedienungs- und Funktionsbeschreibung

ab SW-Version 2.0e 18. Januar 2024

### Inhaltsverzeichnis:

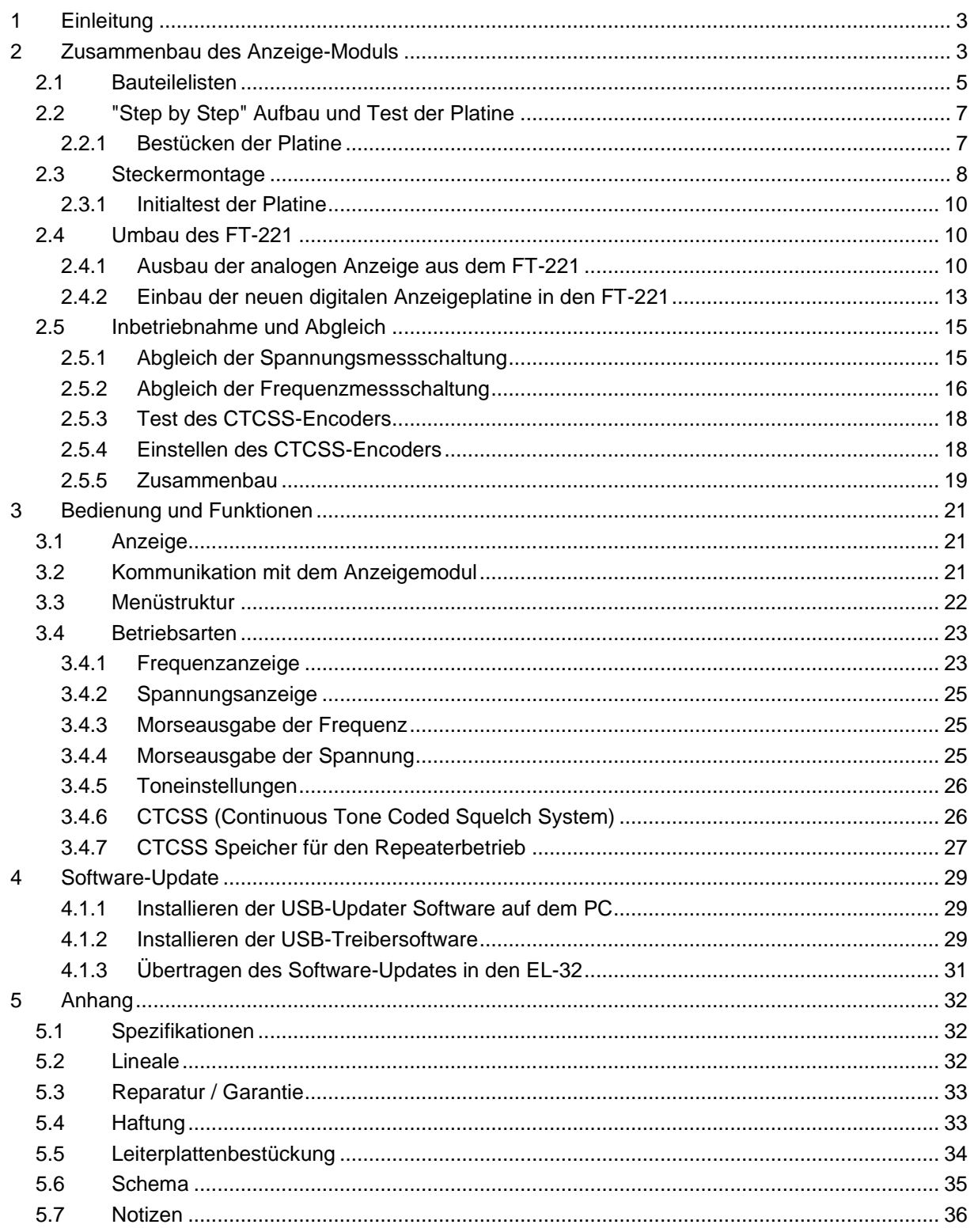

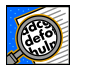

Vorsicht!

Unbedingt beachten.

Wichtig!<br>Hinweise oder Tipps für den Zusammenbau oder die korrekte Funktion des EL-32.

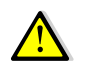

Seite 2 / 36

### <span id="page-2-0"></span>**1 Einleitung**

Der alte YASEU FT-221R VHF (2m-Band) Sende-Empfänger (ca. 70er Jahre) ist wegen dem sehr guten Empfang immer noch beliebt. Leider hat er nur eine analoge Frequenzanzeige, und eine digitale Anzeige der Frequenz ist nur mit dem FY-221 möglich. Heute ist dieser Zählerzusatz nicht mehr zu kaufen, oder dann nur noch zu exorbitanten Preisen z.B. in eBay.

Heute können moderne Mikrocontroller gesteuerte Transceiver gekauft werden. Viele Funkamateure wollen jedoch auch heute noch ihr vielleicht erstes Gerät am Leben erhalten und einsetzen. Doch mit einer analogen Frequenzanzeige macht es keine Freude, wenn die Repeater-Stationen immer schmalbandiger werden und eine höhere Frequenzgenauigkeit beim Senden verlangen.

Der Austausch der mechanischen Anzeigeeinheit gegen eine 7-stellige digitale Frequenzanzeige ist mit diesem Bausatz einfach möglich.

Es wurde ein Displaymodul entwickelt, das sich direkt in den FT-221R einbauen lässt und über sinnvolle Zusatzfunktionen verfügt, wie z.B. CTCSS für den Repeater-Betrieb. Der Aufbau ist einfach, da fast nur bedrahtete Bauelemente eingesetzt werden.

#### <span id="page-2-1"></span>**2 Zusammenbau des Anzeige-Moduls**

Für den Zusammenbau benötigen Sie folgendes Werkzeug und Zusatzmaterial:

- ♦ Stiftlötkolben 50 bis 80W
- ♦ Lötzinn Ø 0.5mm mit Flussmittelkern
- ♦ kleine Spitzzange
- ♦ div. Schraubenzieher (Kreuzschlitz bzw. Phillips)
- ♦ Pinzette
- ♦ feiner Seitenschneider
- Multimessinstrument (Ohmmeter, Voltmeter)

Es empfiehlt sich, diese Dokumentation genau zu studieren und auszudrucken, denn sie ist eine sichere Referenz, wenn Sie das Gerät zusammenbauen und erlaubt Ihnen die Kontrolle jedes durchgeführten Schrittes.

Stellen Sie sicher, dass der Arbeitsplatz frei von statischen Aufladungen ist, damit die installierten Bauelemente nicht beschädigt werden. Helfen kann das Tragen eines antistatischen Armbandes. Die Abbildungen auf Seite [5f](#page-4-1)f sollen Ihnen helfen, die einzelnen Bauelemente nach Form und Farbe zu identifizieren.

Die Bauteile, die Platine und alle mechanischen Bauteile, welche der Bauteileliste [\(Tabelle 2\)](#page-4-1) entsprechen sind in einem Beutel verpackt. Öffnen Sie den Beutel vorsichtig, damit keine Bauteile verloren gehen oder beschädigt werden.

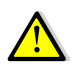

Das Löten ist eine der wichtigsten Arbeiten beim Aufbau dieses Gerätes. Eine schlechte Lötstelle kann auch bei einem sorgfältig zusammengebauten Bausatz ein Funktionieren des Gerätes verunmöglichen und die ganze Freude verderben.

Es ist einfach, eine gute Lötverbindung zu schaffen, wenn folgende Regeln beachtet werden:

- 1. Benutzen Sie einen temperaturgeregelten Stift-Lötkolben mit ca. 50 bis 80 Watt. Eine 1 bis 2 mm breite Meissel- oder Pyramidenspitze eignet sich am besten.
- 2. Stellen Sie die Temperatur für bleifreies Zinn auf maximal 320°C und für bleihaltiges Zinn auf maximal 360°C ein.
- 3. Die Lötspitze muss immer sauber und gut verzinnt sein. Wischen Sie die Spitze öfters auf Edelstahlwolle ab (gibt es in jedem Supermarkt in der Putzmittelabteilung zu kaufen), nie auf einem nassen Schwamm, sonst kühlt die Lötkolbenspitze unnötig ab, und die Wärme fehlt anschliessend an der Lötstelle.
- 4. Verwenden Sie keine Lötpasten, sondern qualitativ guten Lötdraht mit einem Flussmittelkern.

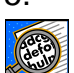

5. Halten Sie die Lötkolbenspitze nur einmal, dafür lange genug (ca. 2 bis 3s) an die zu lötende Stelle damit das Lötzinn gut fliessen kann. Geben Sie während dieser Zeit ganz wenig Lot zwischen Lötstelle und -spitze.

- 6. Berühren Sie die Platinen nie mit den Fingern an den Lötflächen, sonst ist eine gute Lötstelle nicht möglich. Sollte dies trotzdem passieren, dann reinigen Sie die Platine mit einem mit Haushaltbenzin benetzten, fuselfreien Tuch.
- 7. Bei mehrpoligen Bauelementen wie z.B. IC-Sockel, Stecker usw. wird das Element zuerst übers Kreuz geheftet (nur wenig Zinn geben). Dies hat den Vorteil, dass die Elemente noch justiert werden können. Anschliessend alle anderen Anschlüsse einlöten.

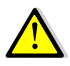

Achten Sie stets darauf, dass Sie beim Löten nicht versehentlich bereits bestückte Elemente mit dem Lötkolben berühren und diese anschmoren.

Bei den Widerständen in der Bauteileliste steht auch die jeweilige Farbcodierung (siehe auch [Tabelle 1\)](#page-3-0). Wenn Sie nicht sicher sind im Umgang mit der Farbcodierung, ist es besser, den Widerstandswert vor dem Einlöten mit einem Ohmmeter zu messen.

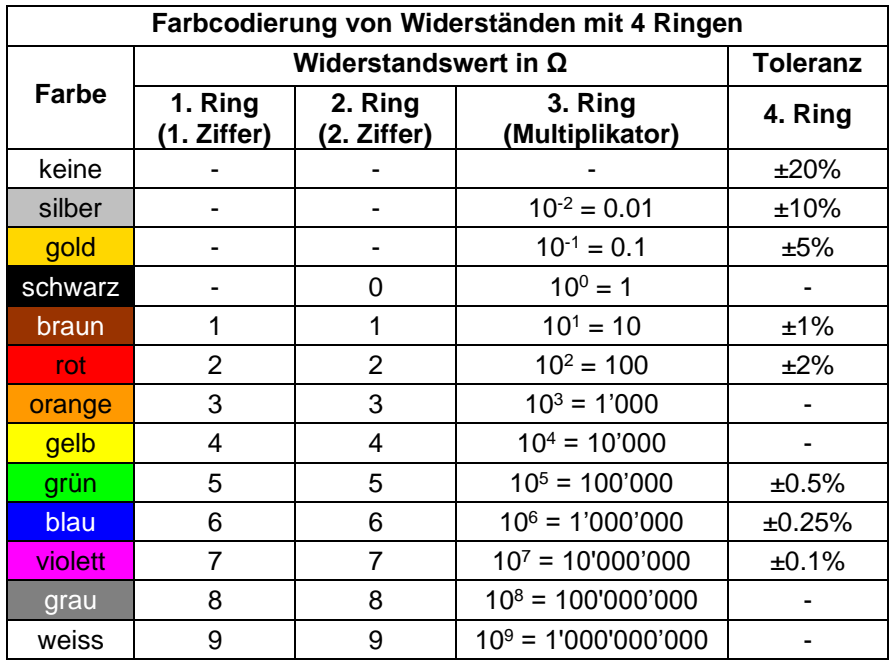

Tabelle 1

<span id="page-3-0"></span>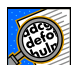

Beachten Sie bei allen polarisierten Bauelementen (Dioden, Transistoren, Elkos, ICs, Relais usw.) die Einbaurichtung.

#### <span id="page-4-0"></span>*2.1 Bauteilelisten*

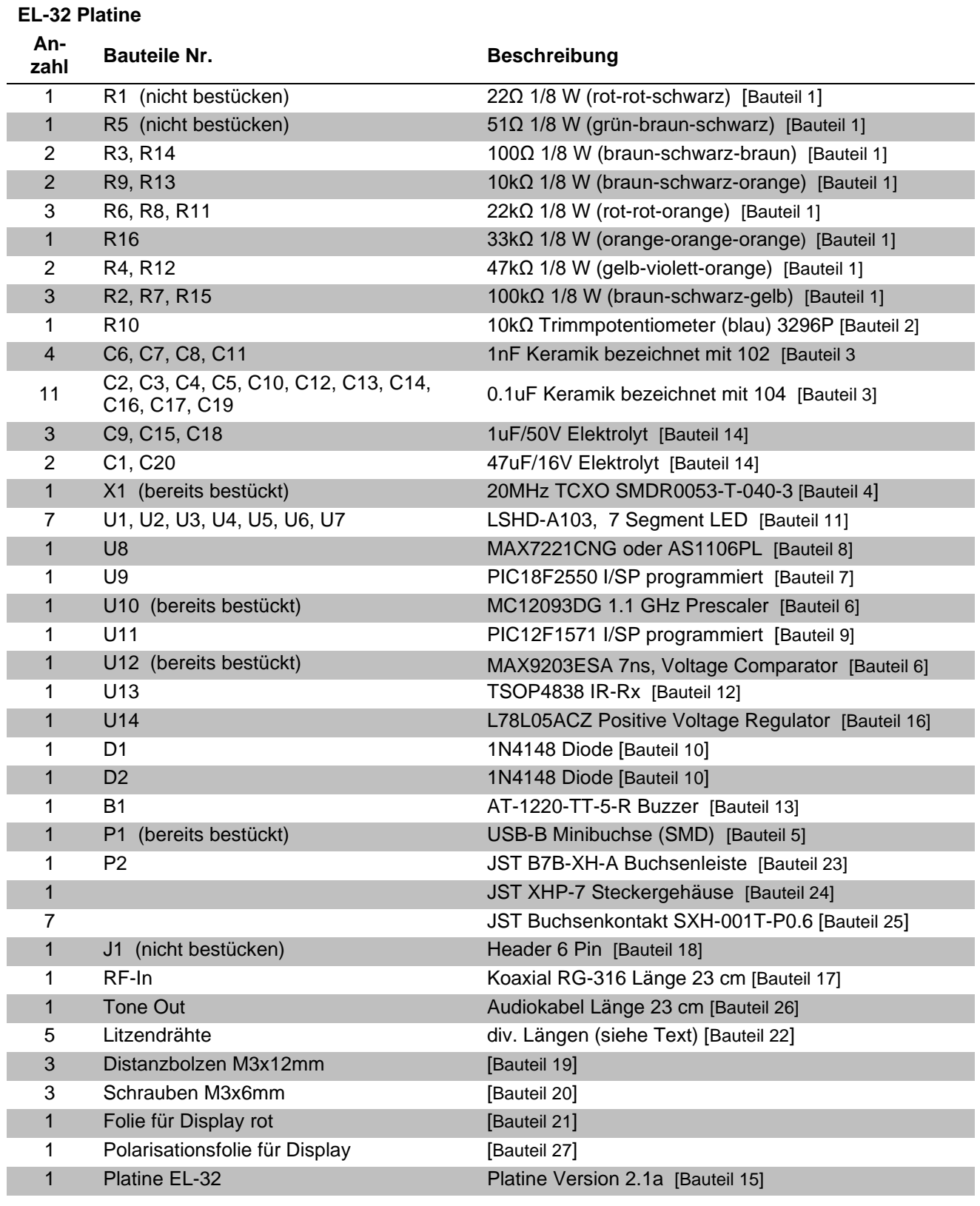

<span id="page-4-1"></span>Tabelle 2

a.

<span id="page-5-13"></span><span id="page-5-11"></span><span id="page-5-9"></span><span id="page-5-8"></span><span id="page-5-7"></span><span id="page-5-6"></span><span id="page-5-5"></span><span id="page-5-4"></span><span id="page-5-2"></span><span id="page-5-1"></span><span id="page-5-0"></span>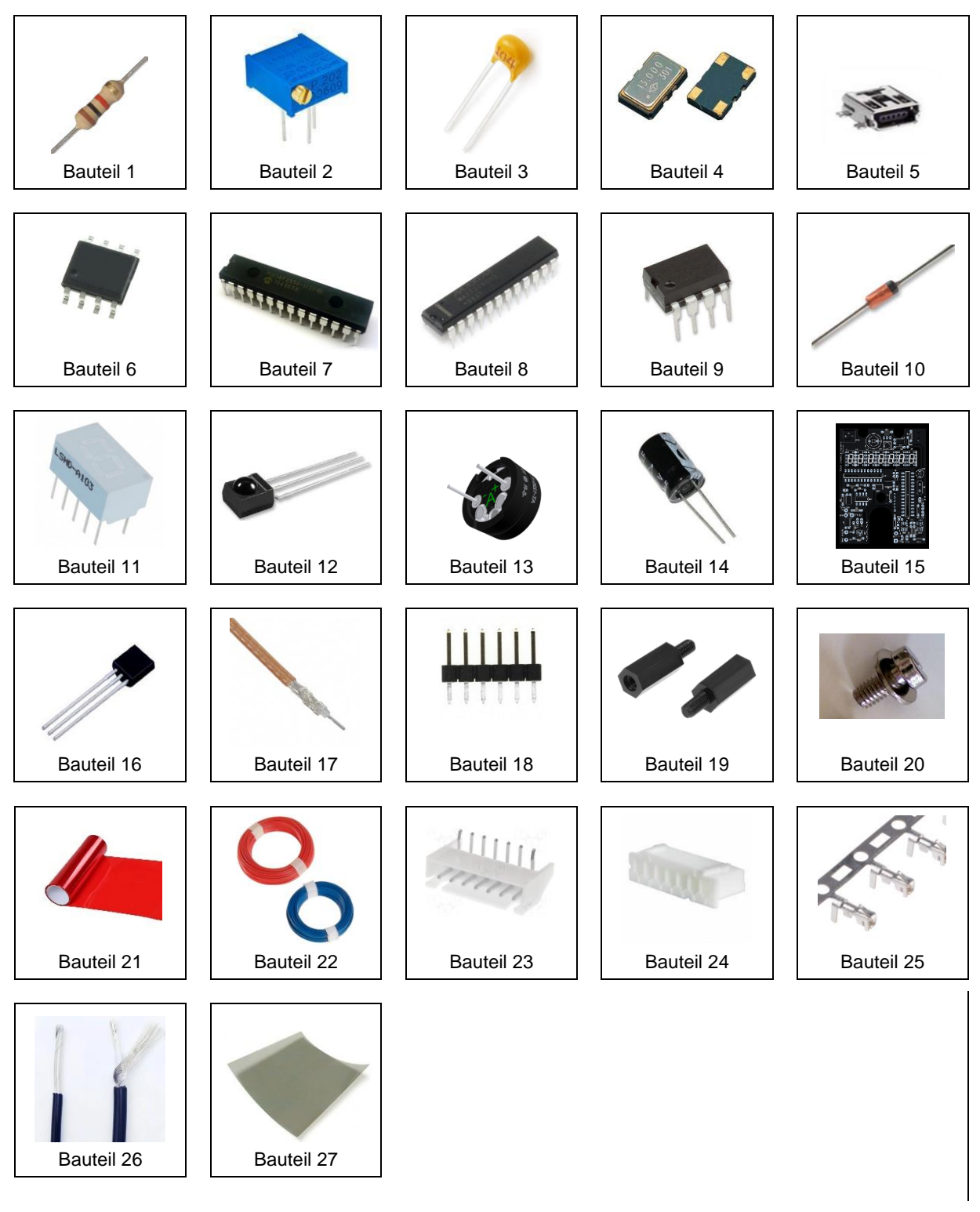

<span id="page-5-25"></span><span id="page-5-24"></span><span id="page-5-23"></span><span id="page-5-22"></span><span id="page-5-21"></span><span id="page-5-20"></span><span id="page-5-19"></span><span id="page-5-18"></span><span id="page-5-17"></span><span id="page-5-16"></span><span id="page-5-15"></span><span id="page-5-14"></span><span id="page-5-12"></span><span id="page-5-10"></span><span id="page-5-3"></span>Tabelle 3

#### <span id="page-6-0"></span>*2.2 "Step by Step" Aufbau und Test der Platine*

#### <span id="page-6-1"></span>**2.2.1 Bestücken der Platine**

Die Bestückungspläne der Ober- und Unterseite der Platine finden Sie in Kapitel [5.3](#page-32-0) (siehe [Abbildung 32](#page-33-1) und [Abbildung 33\)](#page-33-2). Die SMD-Bauteile sind bereits bestückt. Bestücken Sie mithilfe der Stückliste [\(Tabelle 2\)](#page-4-1) die folgenden Bauelemente.

- R1 bis R16, die Widerstände R1 und R5 werden nicht bestückt. Das Trimmpotentiometer R10 wird auf der Rückseite der Platine bestückt.
- C1 bis 20, Kondensatoren → bei Elektrolyt-Kondensatoren auf die Polarität achten!
- U1 bis U7, 7-Segment LED-Anzeige 10polig→ Einbaurichtung beachten!
- Die LEDs müssen gegeneinander sehr genau ausgerichtet sein! Zuerst nur 2 Pins (diagonal) löten, sodass die Ausrichtung noch korrigiert werden kann.
- $□$  U8, IC MAX7221 oder AS1106 LED-Treiber 24 polig  $→$  Einbaurichtung beachten!
- $□$  U9, IC PIC18F2550 Mikrocontroller  $→$  Einbaurichtung beachten!
- $□$  U11, IC PIC12F1571 Mikrocontroller  $→$  Einbaurichtung beachten!
- U13, IC TSOP4838 IR Receiver →Anschlussdrähte um 90° abbiegen.
- U14, IC 78L05 5V Spannungsregler liegend montieren→ Einbaurichtung beachten!
- B1, AT-1220 Buzzer
- **P2, die Buchsenleiste wird Rückseite der Platine bestückt.**

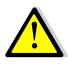

Der Anschluss (Koaxialkabel RF-In) wird auf der Rückseite in die Platine eingeführt und auf der Vorderseite verlötet.

Für die Zuführung des VHF-Signals wird ein Koaxialkabel RG-216 verwendet. Bereiten sie das 23cm lange Koaxialkabel gemäss [Abbildung 1](#page-6-2) vor:

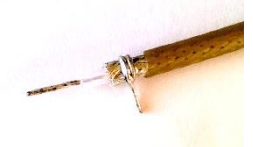

Entfernen Sie 15mm der Isolation.

Die Abschirmung und die Innenleiterisolation auf je 5mm kürzen.

Um die Abschirmung wird ein dünner Draht (Draht-Abschnitt von einem Widerstand) zwei Mal herumgewickelt und verlötet.

<span id="page-6-2"></span>Abbildung 1

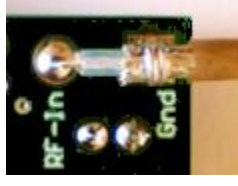

Abbildung 2

Das vorbereitete Koaxialkabel von der Rückseite in die Platine einlöten. Siehe [Abbildung 2](#page-6-3)

<span id="page-6-3"></span>**In Isolieren Sie das zweite Ende des Koaxialkabels ca. 15mm ab. Entflechten Sie die Ab**schirmung und drehen Sie diese zusammen. Isolieren Sie den Innenleiter ca. 4mm ab. Verzinnen Sie beide Enden.

#### <span id="page-7-0"></span>*2.3 Steckermontage*

Alle Steckergehäuse und Kontakte werden mitgeliefert, um einen einfachen Anschluss von Speisung und Signale zu ermöglichen. Verwenden Sie nur qualitativ hochwertigen, farbigen Litzendraht. Die Farben der Drähte sollten so gewählt werden, dass sie der Funktion entsprechen, z.B. rot + 13.8V Speisung, blau oder schwarz für Masse (GND) und andere Farben für die Signale PTT-In und RPT-In etc.

Die Steckverbinder bestehen aus zwei Komponenten: das Steckergehäuse und die Kontakte. Um einen Leiter anzuschliessen, isolieren Sie den Draht etwa 2 mm ab, verdrillen und verzinnen ihn (nur wenn nicht gecrimpt wird). Führen Sie das Ende des Drahtes so in den Kontakt ein, dass der Draht innerhalb des inneren und die Isolierung innerhalb des äusseren Laschen-Paares liegt.

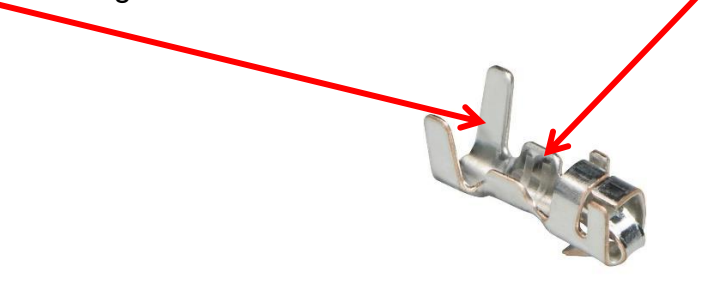

Abbildung 3

Drücken Sie mit einem Crimpt-Werkzeug oder einer kleinen Spitzzange vorsichtig die äusseren Laschen um die Drahtisolation, um den Draht zu halten. Wiederholen Sie dies mit den inneren Laschen, um den Leiter zu fixieren. Löten Sie den Leiter an den inneren Laschen an, wobei sehr darauf geachtet werden muss, dass kein Lot in den Kontakt fliesst.

Nun wird der Kontakt in das Steckergehäuse eingeführt, mit der kleinen Verriegelungslasche auf der Vorderseite des Gehäuses. Drücken Sie den Kontakt nach innen, bis die Sicherungslasche einrastet. Wenn Sie einen Kontakt entfernen müssen, drücken Sie vorsichtig auf die Sicherungslasche mit einem kleinen Schraubendreher oder dem Ende einer Spitzzange. Der Kontakt wird freigegeben und kann aus dem Gehäuse herausgezogen werden.

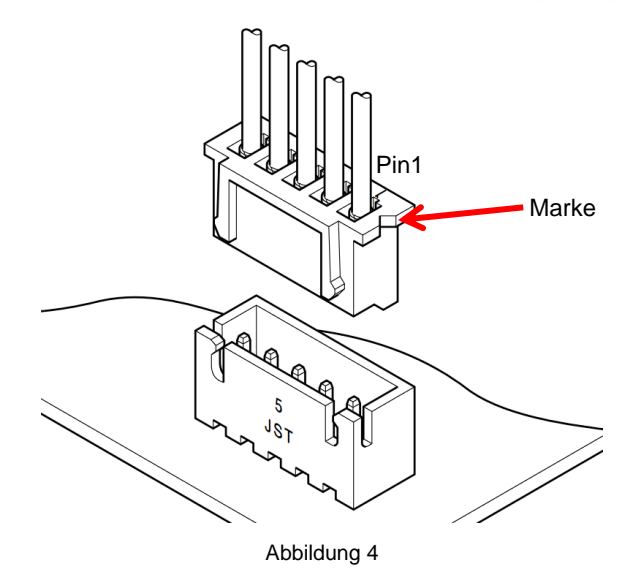

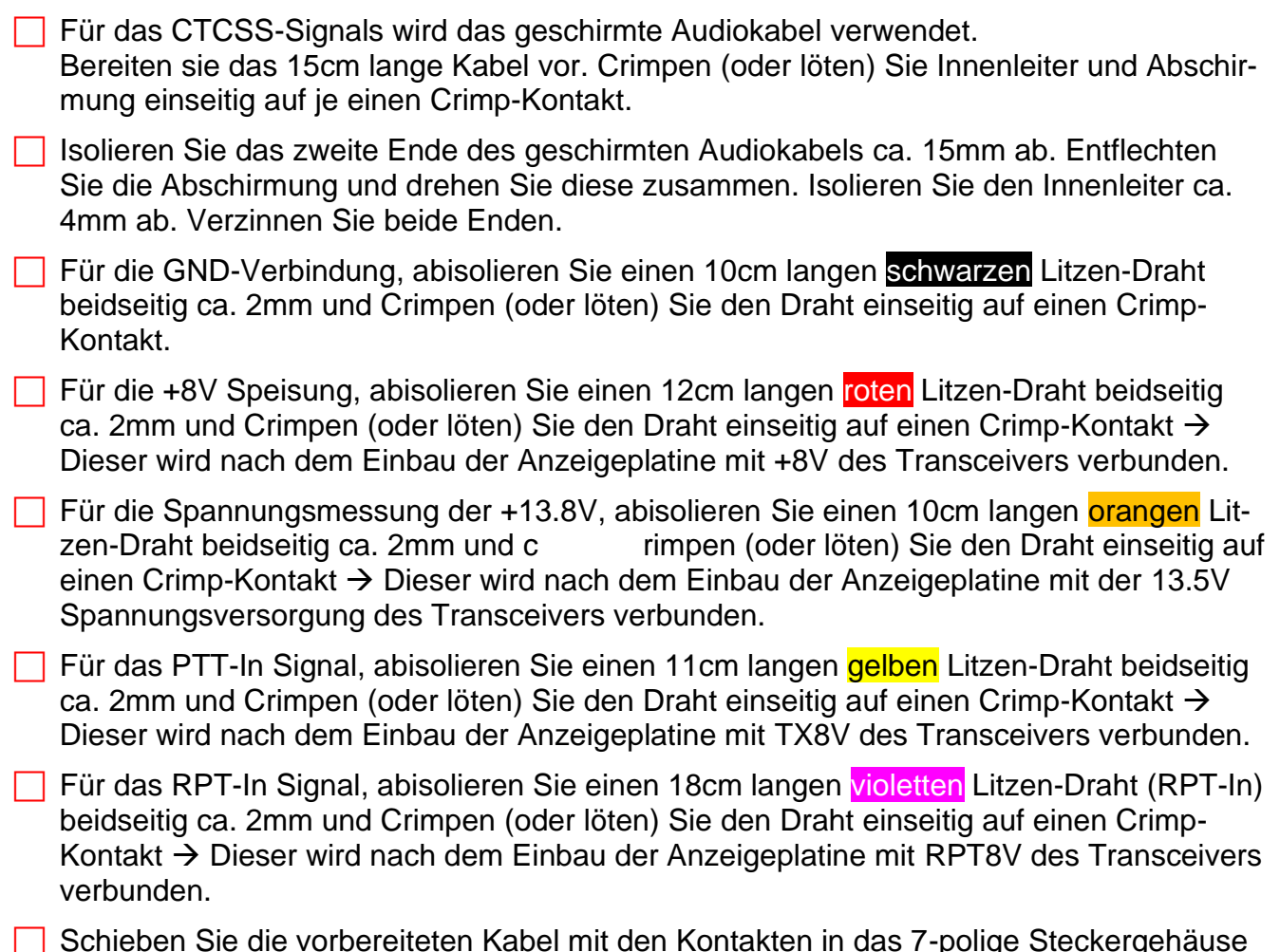

■ Schieben Sie die vorbereiteten Kabel mit den Kontakten in das 7-polige Steckergehäuse in der Reihenfolge wie in [Abbildung 5](#page-8-0) gezeigt.

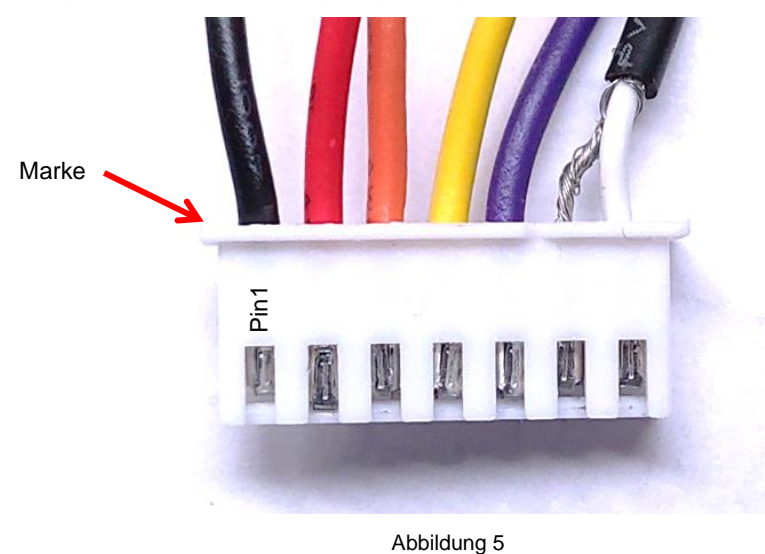

<span id="page-8-0"></span> Kontrollieren Sie alle Lötstellen auf dem Anzeigemodul EL-32 sehr genau! Überprüfen Sie alle Bauelemente auf korrekte Einbaurichtung und Wert.

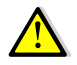

Dabei kann eine Lupe helfen, denn bereits kleinste, ungewollte Lötbrücken können sich verhängnisvoll auswirken.

#### <span id="page-9-0"></span>**2.3.1 Initialtest der Platine**

Wenn alle Elemente bestückt sind, kann ein erster elektrischer Test erfolgen.

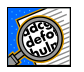

Achten Sie auf einen sauberen Arbeitsplatz damit die Platine nicht auf abgeschnittenen Drahtstücken liegt, welche zu Kurzschlüssen führen können.

 Verbinden Sie das Gleichspannungs-Speisegerät mit dem schwarze (- an P2-Pin1 GND) und roten Draht (+ an P2-Pin2 +8V und P2-Pin3 +13.8V) der Anzeigeplatine und stellen Sie die Spannung auf ca. +8V ein.

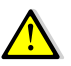

Wenn Sie über ein Speisegerät mit Strombegrenzung verfügen, stellen Sie diese auf einen Maximalstrom von ca. 50mA ein.

Schalten Sie die Versorgungsspannung ein. Es wird folgender Text auf der 7-Segment Anzeige erscheinen:

**uEr. 200 STATESU** FL-22 Id gefolgt vom Morsezeichen "R" (di dah dit)

 Anschliessend ist die Digitalanzeige im Frequenzmessmodus. Da an J2 noch kein VHF-Signal anliegt, wird die Anzeige **Bronnen zeigen.** 

Ist der erste Test erfolgreich, können Sie den Umbau des FT-221R in Angriff nehmen.

#### <span id="page-9-1"></span>*2.4 Umbau des FT-221*

#### <span id="page-9-2"></span>**2.4.1 Ausbau der analogen Anzeige aus dem FT-221**

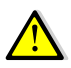

Der mechanische Umbau hat strikte nach der folgenden Reihenfolge zu geschehen, da es sonst zu Problemen kommen kann.

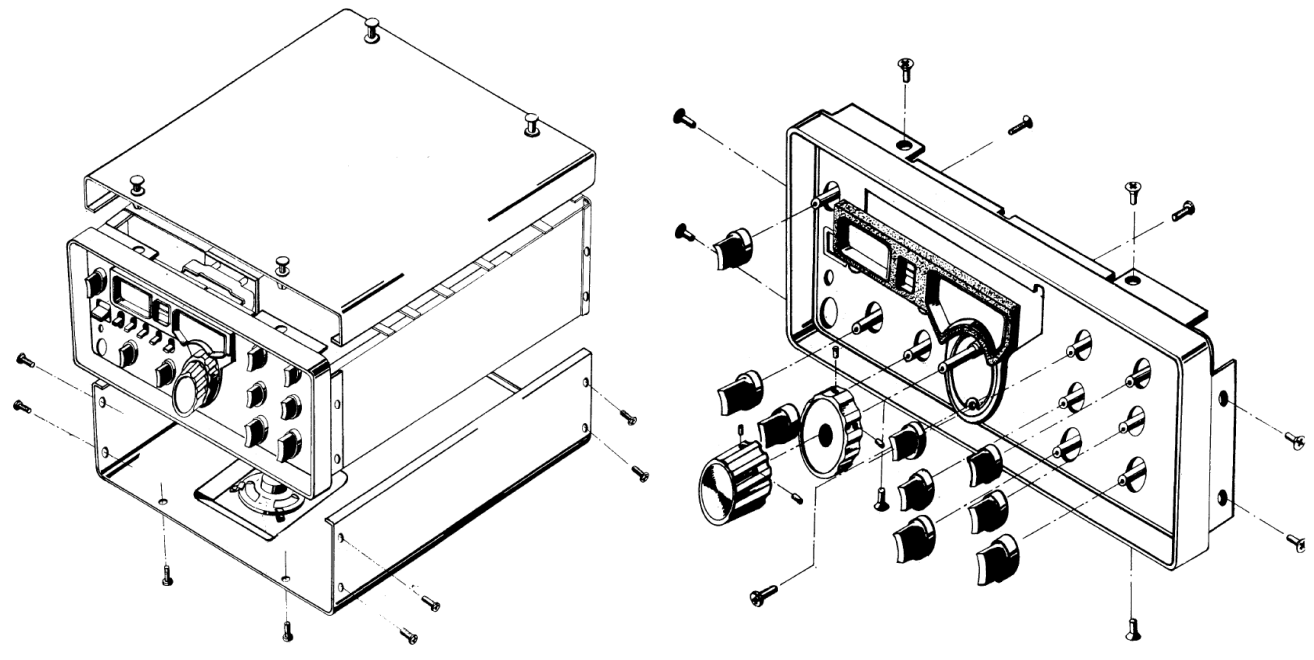

Abbildung 6

- **Entfernen Sie den Deckel des Geräts, welcher durch vier Kunststoffverriegelungen gesi**chert ist.
- **□ Ziehen Sie das Kabel des Lautsprecheranschlusses ab.**
- Stellen Sie das Gerät auf den Kopf und entfernen Sie die 12 Schrauben und die untere Abdeckung.
- **Entfernen Sie alle 11 Drehköpfe an der Frontplatte.**
- Entfernen Sie die 8 Senkkopfschrauben mit denen der Frontrahmen am Chassis befestigt ist, und entfernen Sie den Frontrahmen.
- Lösen Sie mit einem stumpfen Gegenstand durch die Frontplatte die beiden Anzeigen, CLAR und RPT, indem Sie vorsichtig diese aus der Frontplatte drücken und entfernen Sie danach die Frontplatte.

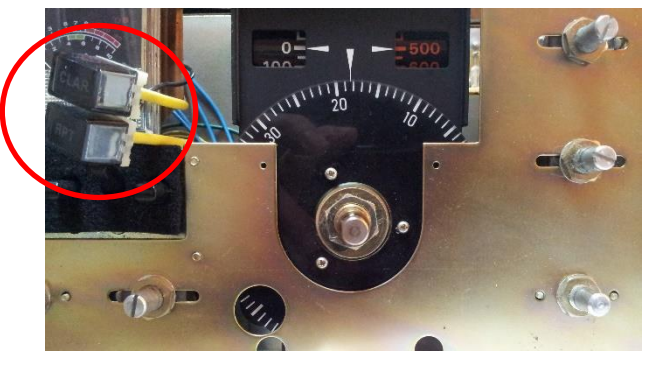

Abbildung 7

 Lösen Sie die 4 Schrauben (je zwei oben und unten) mit denen der VFO am Frontchassis befestigt ist. (siehe [Abbildung 8\)](#page-10-0).

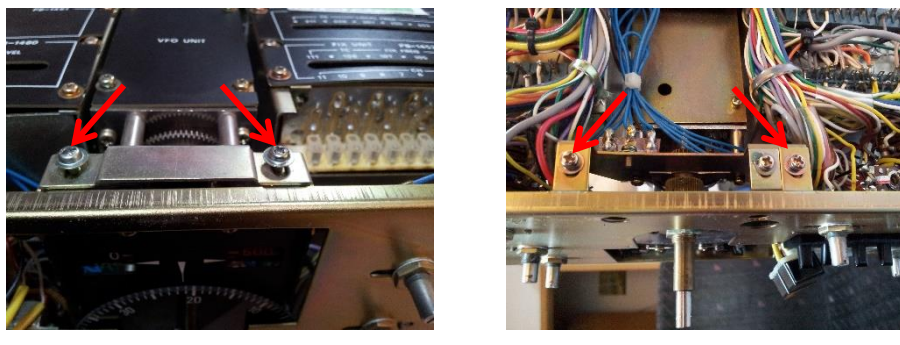

Abbildung 8

<span id="page-10-0"></span> Lösen Sie die 4 Schrauben (je zwei links und rechts) am Frontchassis und klappen Sie dieses um 90° nach vorne. Achten Sie darauf, dass keine Drähte abbrechen. (siehe [Ab](#page-11-0)[bildung 9\)](#page-11-0).

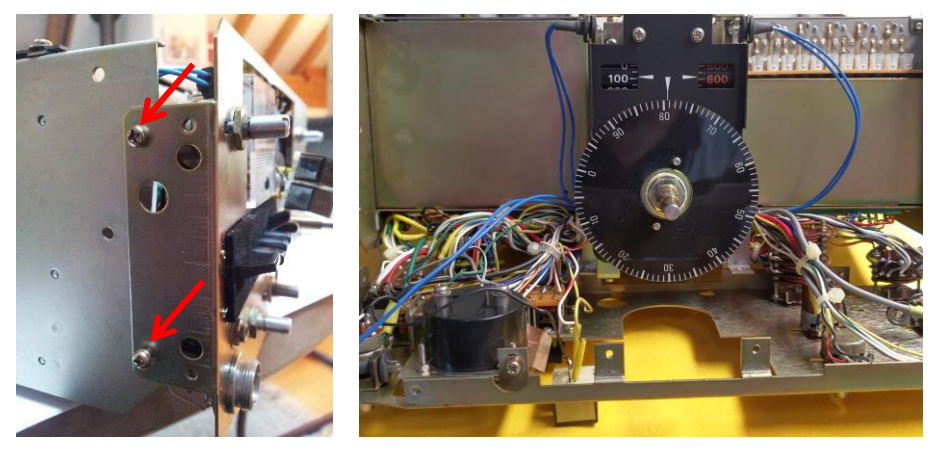

Abbildung 9

<span id="page-11-0"></span>**Entfernen Sie die Skalenscheibe und die beiden Schrauben der Skalenabdeckung sowie** die zwei Skalenbeleuchtungslampen. (siehe [Abbildung 10\)](#page-11-1)

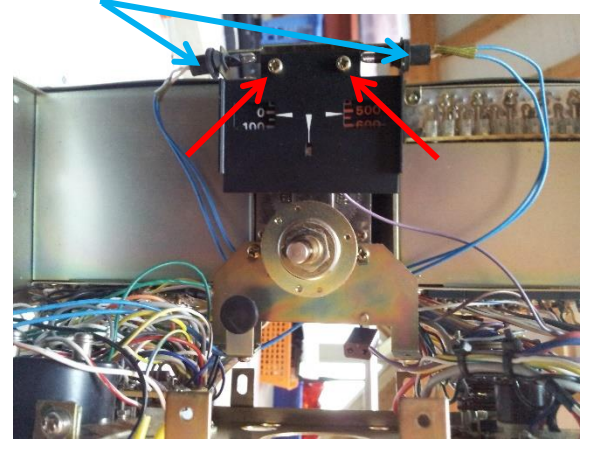

Abbildung 10

<span id="page-11-1"></span> Entfernen Sie die Platine PB-1471 (LED-Platine) und anschliessend die beiden Schrauben, mit denen die Grob-Skala festgeschraubt ist. Ebenfalls wird der Haltebügel für die Skalenlampen und das Skalenrad entfernt. (siehe [Abbildung 11\)](#page-11-2)

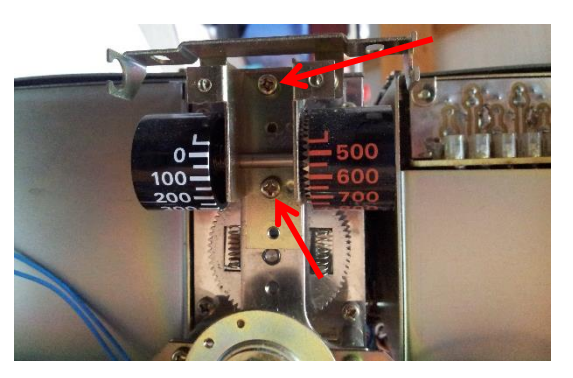

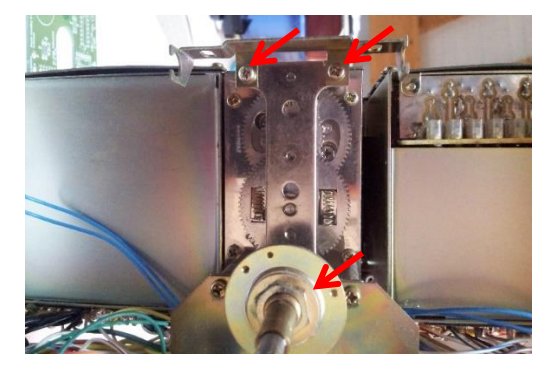

Abbildung 11

<span id="page-11-2"></span> Entlöten Sie die beiden Skalenlampen (vier blaue Drähte) am Anschlussblock (siehe [Ab](#page-12-1)[bildung 12\)](#page-12-1) und die Printplatte PB1471 (ein violetter Draht) am Drehschalter CHANNEL.

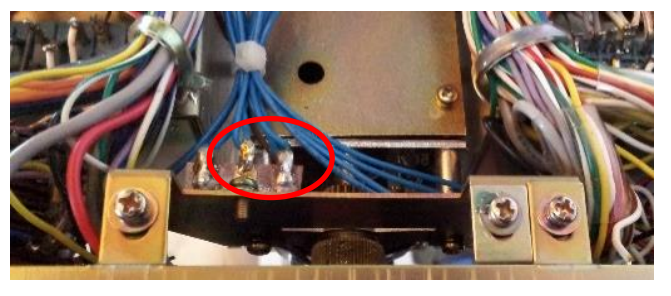

Abbildung 12

#### <span id="page-12-1"></span><span id="page-12-0"></span>**2.4.2 Einbau der neuen digitalen Anzeigeplatine in den FT-221**

 Schrauben Sie drei Distanzbolzen M3x12 in die entsprechenden Gewindelöcher auf der Frontseite des VFO- Getriebes gemäss [Abbildung 13.](#page-12-2)

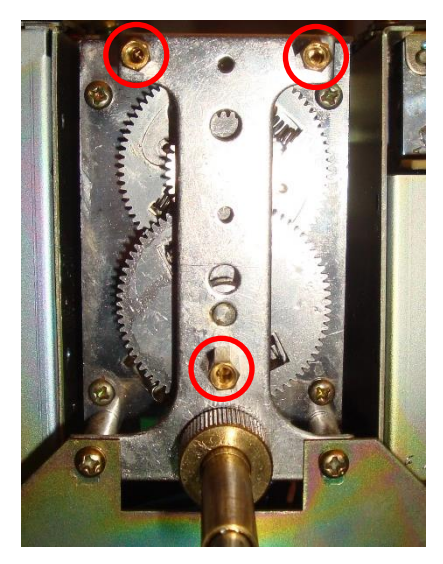

Abbildung 13

<span id="page-12-2"></span>■ Nehmen Sie das bestückte und getestete Anzeigemodul EL-32 und befestigen Sie es mit drei Schrauben M3x6 (mit Unterlegscheibe) auf den Distanzbolzen.

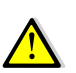

**Achtung:** Alle Anschlussdrähte, die Audio- und Koaxialkabel nach unten herausführen. Die beiden Lampen, CLAR und RPT müssen zwischen S-Meter und dem neuen Anzeigemodul vorne herausragen (wie in [Abbildung 18\)](#page-16-0).

Klappen Sie das Frontchassis wieder nach oben und befestigen Sie dieses mit 4 Schrauben (je zwei links und rechts). Achten Sie, dass keine Drähte abbrechen oder eingeklemmt werden.

Drehen Sie das Gerät um, damit die Unterseite nach oben zeigt.

Befestigen Sie den VFO mit 2 Schrauben wieder am Frontchassis.

Löten Sie die beiden vorbereiteten Kabel (Schwarz = Gnd und Orange = +13.5V) des An-zeigemoduls an die Lötstützpunkte gemäss [Abbildung 14.](#page-13-0)

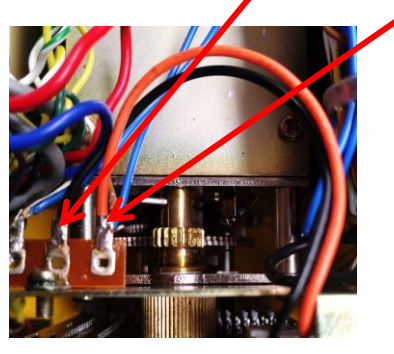

Abbildung 14

<span id="page-13-0"></span>**■ Löten Sie die vorbereiteten Kabel des Anzeigemoduls an die Steckerleisten gemäss** [Abbildung 15](#page-13-1)

- $violet = RPT-In aut J21-Pin 11 (TONE-BURST UNIT)$
- $gelb = PTT$ -In auf J22-Pin 16 (MIC-AMP UNIT)

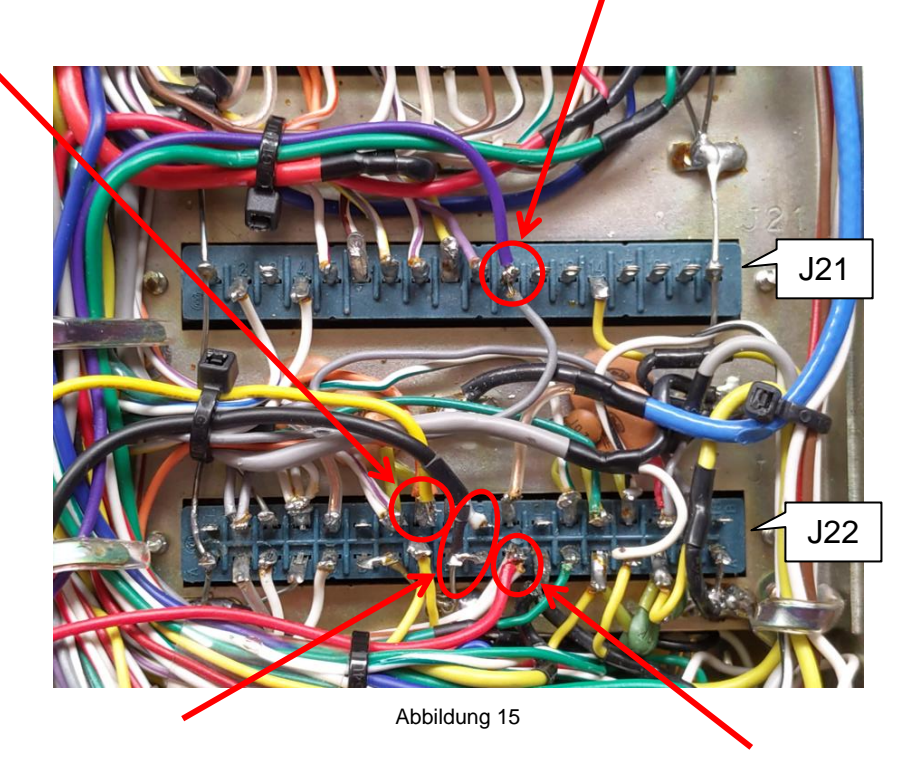

<span id="page-13-1"></span>Löten Sie die vorbereiteten Kabel des Anzeigemoduls gemäss [Abbildung 15](#page-13-1) an die Steckerleiste J22 (MIC AMP UNIT).

- Abgeschirmtes Audiokabel: Tone an Pin 20, Schirm (GND) an Pin 19. Achten Sie darauf, dass die Abschirmung keinen Kurzschluss auf der Platine verursacht → verwenden Sie Isolier- oder Schrumpfschlauch.
- 8V Speisung des Anzeigemoduls:  $rot = +8V$  an Pin21.

Führen Sie das Koaxialkabel wie in [Abbildung 16](#page-14-2) gezeigt zur Buffer-Platine (PB-1671A) und löten Sie Abschirmung und Innenleiter parallel zum Koaxialkabel, welches zur Buchse auf der Rückseite des FT-221R führt. Achten Sie darauf, dass die Abschirmung keinen Kurzschluss auf der Platine verursacht → verwenden Sie Isolier- oder Schrumpfschlauch.

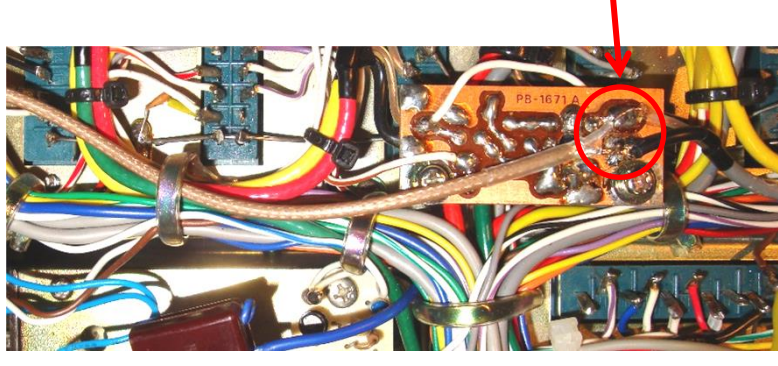

Abbildung 16

<span id="page-14-2"></span>

Bevor Sie das Gerät wieder fertig zusammenbauen, muss noch die Inbetriebnahme und Abgleich durchgeführt werden.

#### <span id="page-14-0"></span>*2.5 Inbetriebnahme und Abgleich*

Für den Abgleich der Anzeigeplatine EL-32 benötigten Sie folgende Hilfsmittel:

- ♦ Digitalvoltmeter für den Bereich DC 0 bis 20V (Auflösung 10mV)
- ◆ Frequenzzähler mit einem Messbereich bis 2150MHz und einer Auflösung von ≤10Hz.
- ♦ Eine PHILIPS-, Sony-, NEC- oder eine universal IR-Fernbedienung, welche Sie auf den TV-Mode mit RC5-, Sony- oder NEC-Protokoll einstellen.

Mit den in der Anzeigeplatine implementierten Abgleichroutinen kann das Modul für alle Betriebsarten rasch und einfach kalibriert werden.

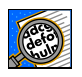

Sollten Sie beim Abgleich, z.B. bei der Spannungsanzeige, falsche Werte eingestellt und abgespeichert haben, werden falsche Werte angezeigt. Sie können jedoch die Abgleichprozedur beliebig oft wiederholen und das Gerät erneut kalibrieren.

#### <span id="page-14-1"></span>**2.5.1 Abgleich der Spannungsmessschaltung**

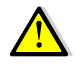

Achtung: Die folgenden Messungen und Abgleicharbeiten werden am offenen Gerät durchgeführt. Bitte beachten Sie, dass hauptsächlich auf der Geräteunterseite gewisse Teile Netzspannung führen. Ziehen Sie immer den Netzstecker, wenn Sie am Gerät hantieren (z.B. das Gerät drehen, löten usw.). Ergreifen Sie das Gerät nie mit den Händen seitlich am offenen Chassis, denn ein Stromschlag könnte die Folge sein!

 $\Box$  Verbinden Sie das Multimeter (min. 3 ½ Stellen → Auflösung 10mV) mit der 5-poligen Buchse (Gnd = Pin2, +13.5V=Pin5), siehe [Abbildung 17.](#page-15-1)

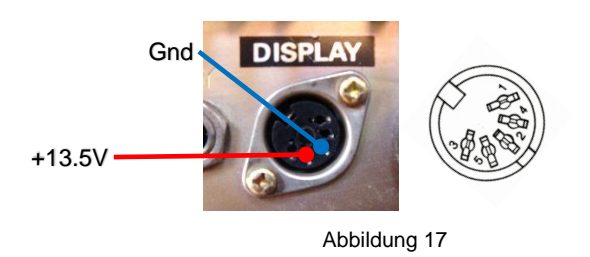

- <span id="page-15-1"></span>Versorgen Sie den FT-221R mittel Netzkabel mit 230V AC oder mit 13.8V DC.
- □ Schalten Sie das Gerät mit dem POWER-Schalter ein.
- Messen Sie mit dem Multimeter die Versorgungsspannung gemäss [Abbildung 17.](#page-15-1)
- Notieren Sie die gemessene Spannung \_\_\_\_\_\_\_\_\_\_\_\_\_V
- **Nenn eine Frequenz z.B. <b>85555**. angezeigt wird, wählen Sie mit der Fernbedienung über die Tasten **VOL+** oder VOL- den **5EEUP** "Setup"-Mode aus.
- Drücken Sie an der Fernbedienung die Nummern-Taste 4. Es wird **CRL-undergraphende** Voltage" angezeigt.
- Mit den Tasten **VOL+** oder **VOL-** kalibrieren Sie die Anzeige auf die oben notierte Spannung z.B. **1.53** Volt.
- Drücken Sie an der Fernbedienung erneut die Nummern-Taste **4** oder die Taste **OK**. Es wird wieder **SEEUP** angezeigt und der Wert der Kalibrierung ist im Mikrocontroller gespeichert.
- **Mit den Tasten VOL+ oder VOL-** wählen die Anzeige **LE 6.5** Volt aus.
- Der Abgleich ist beendet. Schalten Sie das Gerät aus und ziehen Sie den Netzstecker.

#### <span id="page-15-0"></span>**2.5.2 Abgleich der Frequenzmessschaltung**

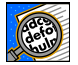

Für den Abgleich wird ein präziser Frequenzzähler benötigt. Im Frequenzbereich von 130-140MHz muss genau gemessen werden können (<10Hz genau).

Bevor der Frequenzabgleich durchgeführt werden kann, muss das Gerät dafür vorbereitet werden.

 Montieren Sie am Gerät (ohne Frontplatte) drei Drehknöpfe wie in [Abbildung 18](#page-16-0) und stellen Sie den BAND- und CHANNEL-Schalter in Stellung 145.0MHz bzw. VFO und alle Hebelschalter müssen sich in horizontaler Position befinden.

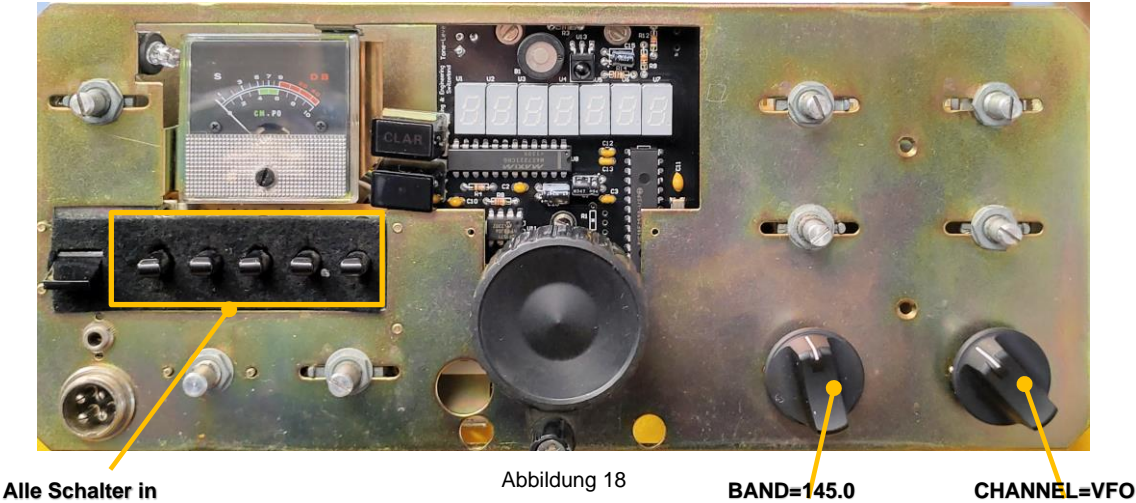

<span id="page-16-0"></span>**horizontaler Position**

 Verbinden Sie den Frequenzzähler mit der 5-poligen Buchse (Gnd = Pin2, RF-Out=Pin1) an der Rückseite des FT-221, damit Sie die genaue Frequenz messen können.

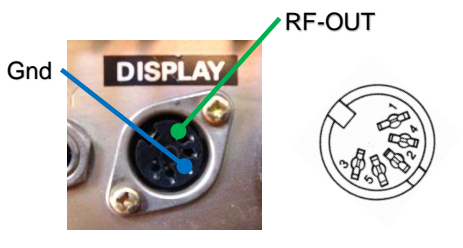

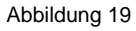

- Stecken Sie jetzt den Netzstecker des Gerätes ein, und schalten Sie das Gerät mit dem POWER-Schalter ein.
- Lassen Sie das Gerät mindestens 15 Minuten warmlaufen.
- Stellen Sie nun mit dem Tune-Knopf am VFO die Frequenz auf dem Frequenzzähler genau auf 134.300.00MHz (Rx Frequenz – ZF) ein.  $\rightarrow$  ZF = 10.7MHz
- Kalibrieren Sie die Frequenzanzeige, mit der folgenden Abgleichfunktion aus dem "Setup"-Mode, möglichst exakt auf 145.000.0MHz.
- Die aktuelle Frequenzanzeige kann, durch die Sollfrequenzabweichung des temperaturstabilisierten Oszillators (TCXO) auf dem EL-32, eine etwas von 145.000.0MHz abweichende Frequenz anzeigen. Zum Beispiel **..** MHz.
- Wählen Sie nun mit der Fernbedienung über die Tasten **VOL+** oder **VOL-** den "Setup"-Mode aus.
- **Drücken Sie an der Fernbedienung die Nummern-Taste 7. Es wird <b>CRL 0.23** angezeigt.
- Drücken Sie die Tasten **VOL+** oder **VOL-** (10Hz Schritten) bzw. die Tasten **|<<** oder **>>|** (100Hz Schritten) mehrmals, bis die Anzeige auf exakt **ERL B.BB** zeigt.
- Drücken Sie an der Fernbedienung erneut die Nummern-Taste **7** (oder Taste **OK**). Es wird wieder **5EEUP** angezeigt.
- **□** Drücken Sie die Tasten VOL+ oder VOL- bis FF5.000.D angezeigt wird (letzte Stelle  $\stackrel{\scriptscriptstyle \Delta}{\scriptscriptstyle \Delta}$  100Hz).
- Damit ist der Frequenzabgleich beendet. Schalten Sie das Gerät aus und ziehen Sie den Netzstecker.

#### <span id="page-17-0"></span>**2.5.3 Test des CTCSS-Encoders**

Für den Test wird ein Frequenzzähler benötigt. Im Frequenzbereich von 50-300Hz muss genau gemessen werden können (<1Hz genau).

- Stecken Sie jetzt den Netzstecker des Gerätes ein, und schalten Sie das Gerät mit dem POWER-Schalter ein.
- Wählen Sie nun mit der Fernbedienung über die Tasten **VOL+** oder **VOL-** den "Setup"-Mode aus.
- Durch drücken der Nummern-Taste 8 wechseln Sie in den **ELE55** Mode.
- Wechseln Sie mit der Taste **OK** in den CTCSS-Frequenzauswahl Mode.
- Wählen Sie mit den Tasten **VOL+** oder **VOL-** die entsprechende CTCSS-Frequenz aus. Einstellbar sind Standard-Frequenzen nach TIA/EIA-603-D von **... bis 1997-1997** bis **250.3HZ**
- Messen Sie mit dem Frequenzzähler, am Audiokabel (J22 Pin 20), die CTCSS-Frequenz. Die gemessene Frequenz muss dem auf dem Display angezeigten Wert entsprechen  $(\pm 1\%)$ .
- Drücken Sie an der Fernbedienung erneut die Nummern-Taste **8** (oder Taste **OK**). Es wird wieder **5EEUP** angezeigt.
- Damit ist der CTCSS-Test beendet. Schalten Sie das Gerät aus und ziehen Sie den Netzstecker.

#### <span id="page-17-1"></span>**2.5.4 Einstellen des CTCSS-Encoders**

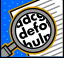

Für die Einstellung wird ein FM-Hub Meter im Frequenzbereich von 144-148MHz benötigt.

Für den Relais-Betrieb mit dem CTCSS-Encoder bedarf einen Abgleich des NF-Pegels.

- Stecken Sie jetzt den Netzstecker des Gerätes ein, und schalten Sie das Gerät mit dem POWER-Schalter ein.
- Verbinden Sie den Sender-Ausgang mit einem 50Ω Dummy-Load, welcher einen Messausgang hat.
- **Schliessen Sie am Messausgang des Dummy-Loads das FM-Hub Meter an (Messbereich**) 200 bis 500Hz).
- Wählen am Transceiver folgende Einstellungen: Frequenz = 145MHz  $Mode = FM$ MIC-GAIN = vollständig gegen den Uhrzeigersinn
- Wählen Sie nun mit der Fernbedienung über die Tasten **VOL+** oder **VOL-** den "Setup"-Mode aus.
- Durch drücken der Nummern-Taste 8 wechseln Sie in den **ELESS** Mode.
- Wechseln Sie mit der Taste **OK** in den CTCSS-Frequenzauswahl Mode.
- Wählen Sie mit den Tasten **VOL+** oder VOL- die CTCSS-Frequenz **...** *IDD.DH2* aus.
- Drehen Sie den VOX GAIN Regler ganz nach links in die Stellung MOX.
- Regeln Sie auf der Platine EL-32 den NF-Pegel des CTCSS-Signals mit dem Trimmpotentiometer (R10) so weit zurück bis das FM-Hub Meter ca. 400Hz anzeigt.
- Drehen Sie den VOX GAIN Regler nach rechts in die Stellung PTT.
- Damit ist die CTCSS-Encoder Einstellung beendet. Schalten Sie das Gerät aus und ziehen Sie den Netzstecker.

#### <span id="page-18-0"></span>**2.5.5 Zusammenbau**

- Wichtig: Zu Ihrer Sicherheit entfernen Sie unbedingt das Netzkabel vom FT-221R.
- Entfernen Sie das Skalenfenster für die Frequenzanzeige aus der Frontplatte.
- Nehmen Sie die rote Filterfolie [\[Bauteil 21\]](#page-5-23), schneiden Sie diese zu, entfernen Sie die Deckfolie und kleben diese auf die Skalenfenster-Innenseite. Achten Sie darauf, dass keine Luftblasen entstehen.
- Wenn Sie die roten Filterfolie aufgeklebt und mit einem Tuch angedrückt haben, dann entfernen Sie die zweite Schutzfolie.
- Nehmen Sie die Polarisationsfolie [\[Bauteil 27\]](#page-5-24), schneiden Sie diese zu, entfernen Sie vorsichtig die Deckfolie mit dem roten Streifen und nicht mit den Fingern die Klebeschicht berühren.
- Kleben Sie die Polarisationsfolie auf die rote Filterfolie. Achten Sie darauf, dass keine Luftblasen entstehen.
- **□ Wenn Sie die Polarisationsfolie aufgeklebt und mit einem Tuch angedrückt haben, dann** entfernen Sie die zweite Schutzfolie.

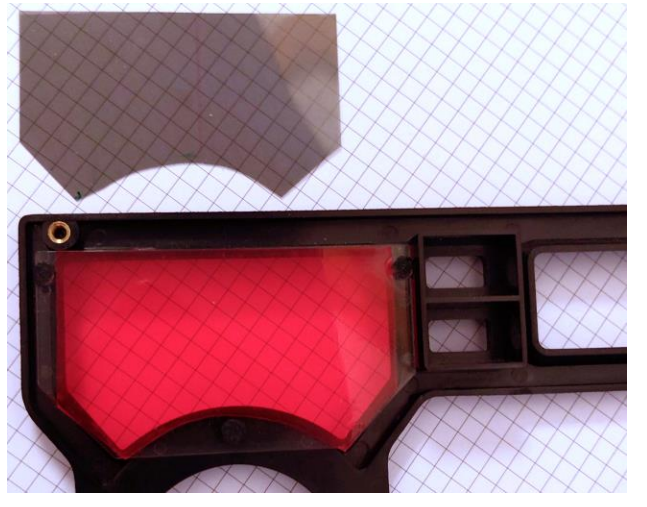

Abbildung 20

- Montieren Sie das Skalenfenster für die Frequenzanzeige wieder in der Frontplatte.
- Demontieren Sie am Gerät die drei provisorisch angebrachten Drehknöpfe.
- Legen Sie die Frontplatte in den Frontrahmen und befestigen Sie diesen wieder am Chassis mit 8 Senkkopfschrauben.
- Montieren Sie alle 11 Drehköpfe an der Frontplatte. Achten Sie auf die korrekten Positionen der Schalterstellungen.
- Drehen Sie das Gerät, dass die Unterseite oben ist.
- Nehmen Sie die untere Abdeckung zur Hand und verbinden Sie den Lautsprecher mit dem Lautsprecherkabel.
- **Montieren Sie die untere Abdeckung mit 12 Schrauben.**
- Drehen Sie das Gerät um, damit die Oberseite wieder nach oben zeigt.
- Legen Sie den Deckel auf das Gerät und sichern Sie diesen mit den vier Kunststoff-Stöpseln.

#### <span id="page-20-0"></span>**3 Bedienung und Funktionen**

Das LED-Display EL 32 ist primär als Ersatz für die analoge Frequenzanzeige des Yaesu FT-221R vorgesehen. Durch die moderne Mikrocontroller-Technik ist es möglich, zusätzliche Funktionen zu implementieren und den Ersatz noch lohnender zu machen. Im Folgenden werden die verschiedenen Betriebsarten erläutert.

#### <span id="page-20-1"></span>*3.1 Anzeige*

Die Anzeige ist ein siebenstelliges 7 Segment LED auf einer Zeile.

7 Segment LEDs wurden ursprünglich für die Darstellung von numerischen Zeichen entwickelt und vielfach in Uhren oder ersten digitalen Taschen-Rechnern eingesetzt. Für alphanumerische Zeichen ist die 7 Segmentanzeige nur bedingt tauglich. Mit einiger Performanceeinbussen ist es möglich, einfache Informationen darzustellen.

Im EL 32 sind die Zeichen wie in [Abbildung 21](#page-20-3) definiert:

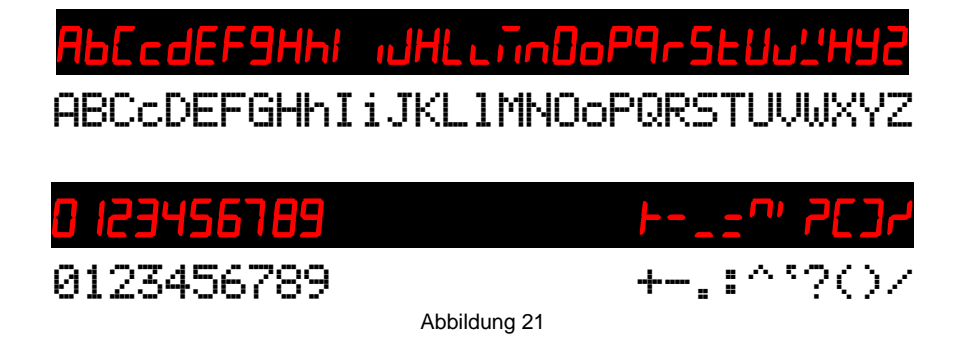

#### <span id="page-20-3"></span><span id="page-20-2"></span>*3.2 Kommunikation mit dem Anzeigemodul*

Das Anzeigemodul besitzt keine Eingabeelemente z.B. Tasten, um die verschiedenen Funktionen des EL 32 auszuwählen. Um mit dem im Funkgerät eingebauten Anzeigemodul kommunizieren zu können, verfügt das EL 32 über einen Infrarotsensor. Mit einer handelsüblichen IR-Fernsteuerung, wie sie für TV-Geräte üblich sind, können Befehle an das Anzeigemodul gesendet werden.

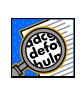

Die Fernbedienung muss z.B. das *RC5-Protokoll von PHILIPS* für TV-Geräte beherrschen. Wenn Sie eine universelle IR-Fernbedienung verwenden, muss ein Gerätecode für ein PHILIPS TV-Gerät gewählt werden.

Verwendet werden auf der IR-Fernbedienung die folgenden Tasten:

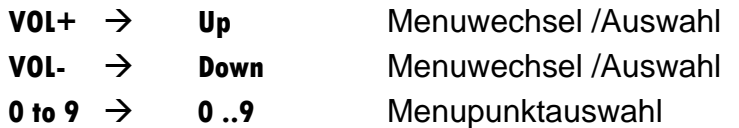

Als Rückmeldung für die Eingaben wird die 7-stellige 7-Segmentanzeige verwendet. Leider ist der Komfort nicht grossartig, und deshalb sind auch nur kurze Status-Mitteilungen an den Benutzer möglich.

Für sehbehinderte- oder blinde Benutzer besteht die Möglichkeit einer akustischen Rückmeldung via Morsezeichen über den eingebauten Buzzer für die Frequenz- und die Spannungsanzeige.

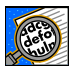

Alle Einstellungen werden im Mikrocontroller gespeichert.

#### <span id="page-21-0"></span>*3.3 Menüstruktur*

Die Bedienung der Anzeige erfolgt über Menüs, welche in den folgenden Abbildungen dargestellt sind.

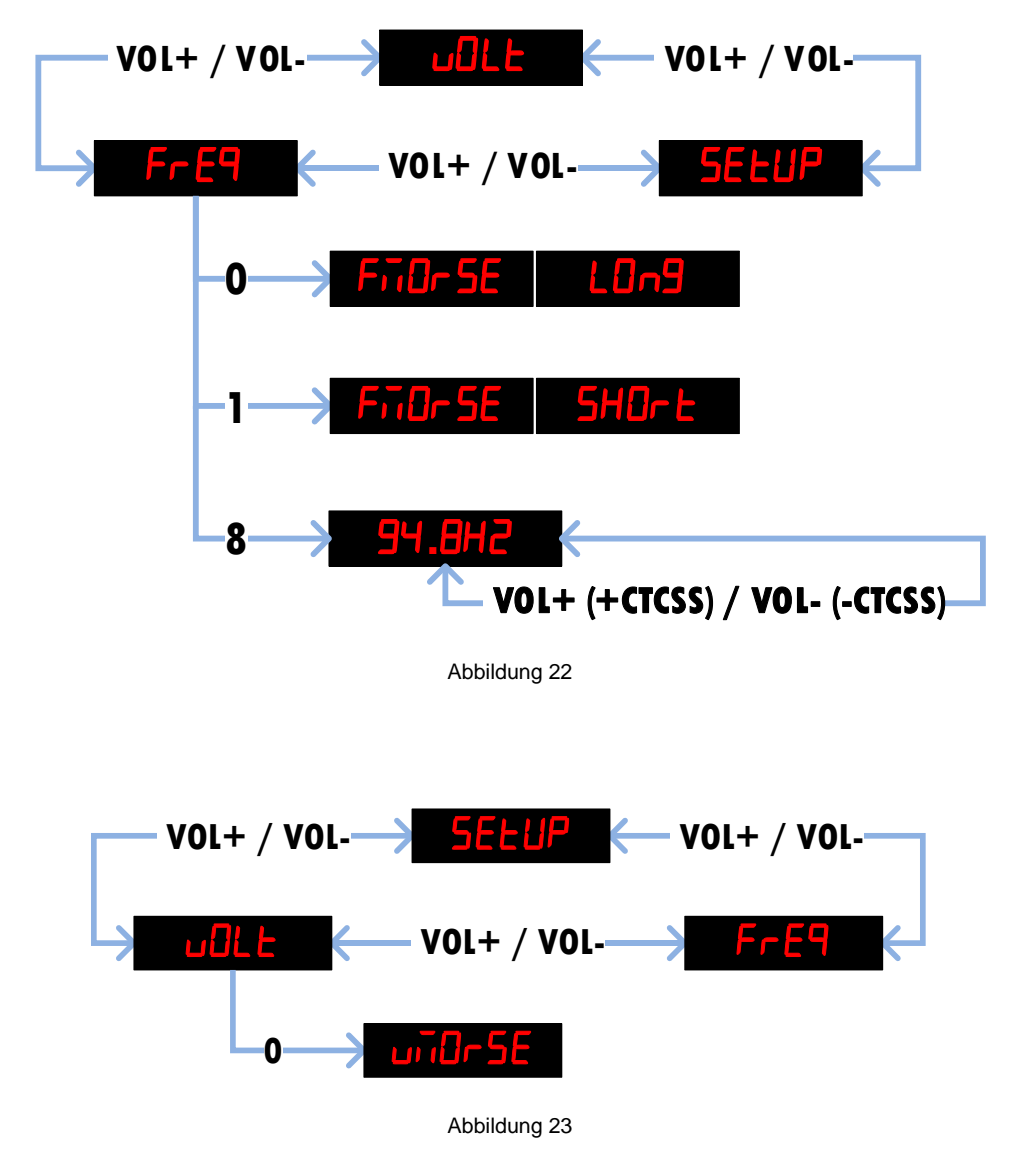

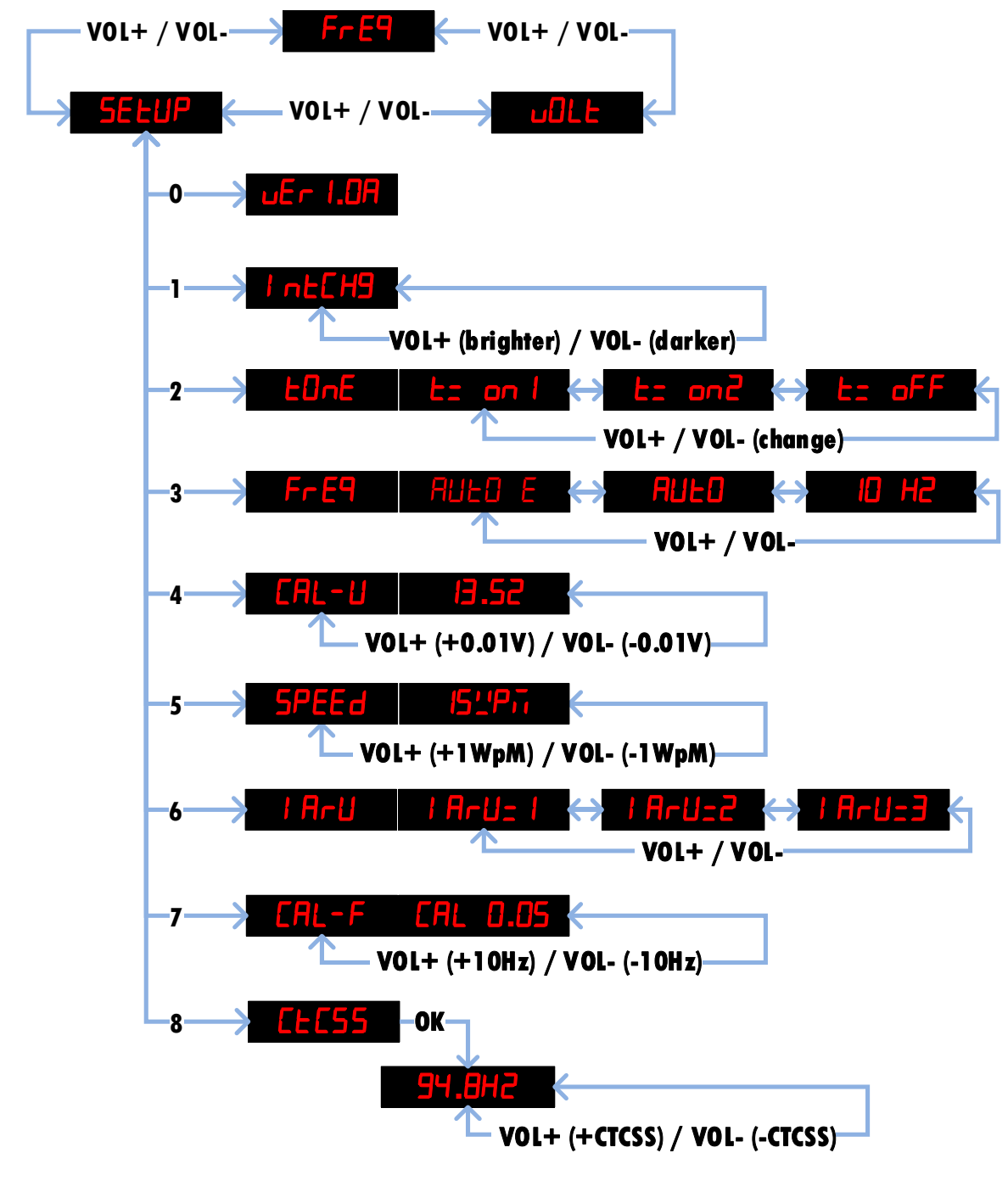

Abbildung 24

#### <span id="page-22-0"></span>*3.4 Betriebsarten*

#### <span id="page-22-1"></span>**3.4.1 Frequenzanzeige**

Beim Einschalten des FT-221R wird automatisch der Frequenzanzeige-Mode ausgewählt. Das ist die Standeinstellung und somit auch die Grundfunktion der digitalen Anzeige für den FT-221R.

Die Frequenz wird immer mit einer 10Hz-Auflösung gemessen, auch wenn die Frequenz nur in 100Hz-Auflösung angezeigt wird.

Ein grosser Vorteil der neuen digitalen Frequenzanzeige ist, dass sich der Frequenzbereich nicht mehr fix auf den Bereich von 500kHz beschränkt. Da der Abstimmbereich des VFO

ca. 50 bis 100kHz über den unteren bzw. oberen Frequenzbereich hinaus reicht, muss ein Anzeigenübertrag auf die Einer-MHz-Stelle erfolgen.

Z.B. wird eine Frequenz von 145.010 MHz (VFO über dem 500kHz Bereich) in der Bandschalterstellung 144.5MHz nicht als 144.510MHz, sondern korrekt als 145.010 MHz angezeigt.

Die neue digitale Anzeige bietet folgende Anzeige-Modi:

#### *10Hz-Mode:*

Diese Betriebsart zeigt die Frequenz immer in 10Hz-Auflösung. Eingestellt wird dieser Mode über das Menu **5EEUP** mit der Fernbedienung.

- Drücken Sie an der Fernbedienung die Nummern-Taste **3**. Es wird z.B.  $HUEB$  angezeigt.
- Wechseln Sie mit den Tasten **V0L+** oder **V0L-** in den **MDL-** Mode.
- **Drücken Sie erneut die Nummern-Taste 3. Es wird wieder <b>5ELUP** angezeigt.
- Wechseln Sie mit den Tasten **VOL+** oder **VOL-** in den FrET Mode.

Da bei Frequenzen von z.B. 145.650.25MHz die 7-stellige Anzeige nicht mehr ausreicht, wird die Anzeige immer im Format **-5.550.25** angezeigt. Mit **·** in der Zehner-MHz-Stelle ( ·5.) wird signalisiert, dass die Anzeige fix im 10Hz-Format eingestellt ist.

#### *Auto-Mode:*

Diese Betriebsart zeigt die Frequenz immer in der höchst möglichen Auflösung. Eingestellt wir dieser Mode über das Menu **5EEUP** mit der Fernbedienung.

 Drücken Sie an der Fernbedienung die Nummern-Taste **3**. Es wird z.B.  $\Box$  H<sub>2</sub> angezeigt.

Wechseln Sie mit den Tasten **VOL+** oder VOL- in den **FILLE** Mode.

- **Drücken Sie erneut die Nummern-Taste 3. Es wird wieder <b>5ELUP** angezeigt.
- Wechseln Sie mit den Tasten **VOL+** oder **VOL-** in den FrET Mode.

#### *Auto E-Mode:*

Diese Betriebsart zeigt während des Abstimmvorgangs eine 10Hz Auflösung an.

Eingestellt wird dieser Mode über das Menu **5ELUP** mit der Fernbedienung.

- Drücken Sie an der Fernbedienung die Nummern-Taste **3**. Es wird z.B. **RULD** angezeigt.
- Wechseln Sie mit den Tasten **VOL+** oder VOL- in den FILED E Mode.
- **Drücken Sie erneut die Nummern-Taste 3. Es wird wieder <b>5ELUP** angezeigt.
- **Wechseln Sie mit den Tasten VOL+ oder VOL-** in den FFEST Mode.

Da die Anzeige 7 Stellen umfasst, können die Frequenzen z.B. **..** nur mit einer Auflösung von 100Hz genau angezeigt werden. Während des Abstimmvorgangs zeigt die Anzeige die Frequenz mit einer Auflösung von 10Hz z.B. **..** für 144.563.83MHz. Wenn am Abstimmknopf nicht mehr gedreht wird, wechselt die Anzeige nach ca. 5s wieder zurück.

#### <span id="page-24-0"></span>**3.4.2 Spannungsanzeige**

Die Spannungs-Anzeige ist eine Zusatzfunktion.

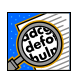

Diese Funktion ermöglicht es, eine beliebige externe Spannung von 8 bis 20V, hier die Betriebsspannung des Gerätes von nominal 13.8V, auf 100mV genau zu messen und anzuzeigen.

Wechseln Sie mit den Tasten **VOL+** oder **VOL-** in den **mit Landbachen** 

Um eine genaue Anzeige zu erhalten, muss die Spannungsmessung zuerst kalibriert werden (siehe Kapitel [2.5.1\)](#page-14-1).

#### <span id="page-24-1"></span>**3.4.3 Morseausgabe der Frequenz**

Wenn auf dem Display die Frequenz angezeigt wird besteht die Möglichkeit, die angezeigte Frequenz über den eingebauten Buzzer als Morsezeichen auszugeben.

**■ Wechseln Sie mit den Tasten VOL+ oder VOL-** in den FFET Mode.

- **Drücken Sie die Nummern-Taste 0. → es erfolgt die "lange" Ausgabe der Frequenz,** d.h. die Frequenz wird in *MHz.kHz* ausgegeben (ohne 100Hz-Stelle).
- **Drücken Sie die Nummern-Taste 1. → es erfolgt die "kurze" Ausgabe der Frequenz,** d.h. die Frequenz wird nur in *kHz* ausgegeben (ohne MHz- und 100Hz-Stelle).

#### <span id="page-24-2"></span>**3.4.4 Morseausgabe der Spannung**

Wenn auf dem Display die Spannung angezeigt wird, besteht die Möglichkeit, diese Information über den eingebauten Buzzer als Morsezeichen ausgeben zu lassen.

**■ Wechseln Sie mit den Tasten V0L+ oder V0L-** in den **untzte Mode.** 

 Drücken Sie die Nummern-Taste **0**. → es erfolgt die Ausgabe der Spannung, d.h. die Spannung wird in *V.100mV* ausgegeben.

#### <span id="page-25-0"></span>**3.4.5 Toneinstellungen**

Mit den **Einstellung im Setup-Mode können die automatischen Signaltöne ein bzw.** ausgeschaltet werden. Wenn auf dem Display die Spannung angezeigt wird, besteht die Möglichkeit, diese Information über den eingebauten Buzzer als Morsezeichen ausgeben zu lassen.

Eingestellt werden diese Modi über das Menu **5ELUP** mit der Fernbedienung.

- Durch drücken der Nummern-Taste 2 wechseln Sie in den Lone Mode.
- Wechseln Sie mit den Tasten **VOL+** oder VOL- in den **L= DFF** Mode. Alle automatischen Tonausgaben sind ausgeschaltet, d.h. auch beim Einschalten des FT-221R wird das "R" nicht mehr ausgegeben.
- Wechseln Sie mit den Tasten **VOL+** oder VOL- in den **the on I** Mode. Es wird beim Einschalten des FT-221R das "R" und beim Überschreiten der Bandgrenzen (abhängig von der Einstellung | F<sub>F</sub>H<sub>2</sub>) ein Warnton ausgegeben.

Wechseln Sie mit den Tasten **VOL+** oder VOL- in den the one Mode. Es sind alle automatischen Tonsignale eingeschaltet. Alle Wechsel mit der IR-Fernbedienung werden signalisiert z.B. "F" für Frequenz oder "S" für Set-up usw.

#### <span id="page-25-1"></span>**3.4.6 CTCSS (Continuous Tone Coded Squelch System)**

Mit der **ELE55** Einstellung im Setup-Mode können 38 Standardfrequenzen ausgewählt werden. Wenn auf dem Display die Frequenz angezeigt wird, besteht die Möglichkeit, die CTCSS Information über den eingebauten Buzzer als Morsezeichen ausgeben zu lassen.

Eingestellt werden die CTCSS-Töne mit der Fernbedienung über das Menu **55 LUP**.

Durch drücken der Nummern-Taste 8 wechseln Sie in den **ELE55** Mode.

Wechseln Sie mit der Taste **OK** in den CTCSS-Frequenzauswahl Mode.

 Wählen Sie mit den Tasten **VOL+** oder **VOL-** die entsprechende CTCSS-Frequenz aus. Einstellbar sind Norm-Frequenzen von **67.DHZ** bis **250.3HZ** siehe [Tabelle 4.](#page-25-2)

<span id="page-25-2"></span>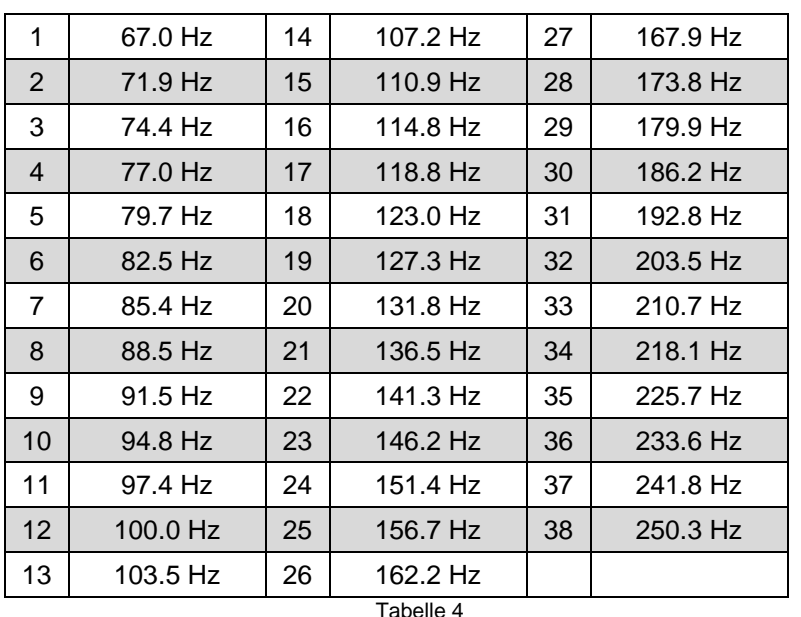

 Drücken Sie erneut die Nummern-Taste **8** (oder Taste **OK**) um die Auswahl zu speichern. Danach wird wieder **5ELUP** angezeigt.

Bei der Anzeige **oFF** ist der CTCSS-Encoder abgeschaltet, es wird im TX-Mode kein CTCSS-Ton generiert und ausgesendet.

Ist der CTCSS-Encoder eingeschaltet, blinkt während dem Senden (TX) der rechte Dezimalpunkt in der Frequenzanzeige **..** als Indikator.

#### <span id="page-26-0"></span>**3.4.7 CTCSS Speicher für den Repeaterbetrieb**

Um einfacher über Repeater mit CTCSS-Ton zu arbeiten, kann für eine Repeater -Frequenz der entsprechende CTCSS-Ton ausgewählt und gespeichert werden.

Es stehen 10 Speicher zur Verfügung, welche wie folgt verwendet werden:

1

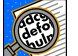

CTCSS Speicher sind nur verfügbar, DISC RFT-REV NOR wenn die RPT-Schalter aktiviert ist.

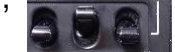

#### *Beispiel:*

Sie möchten über einen Repeater auf der Frequenz = 145.650MHz arbeiten, der einen CTCSS-Ton = 94.8Hz benötigt.

- Aktivieren Sie mit dem RPT-Schalter auf der Frontplatte des FT-221R den Repeater-Mode.
- Stellen Sie mit dem VFO die Empfangs-Frequenz des Repeaters ein, → **..** MHz.

**Durch drücken der Nummer-Taste 8 wechseln Sie zur CTCSS Anzeige.** 

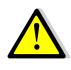

Mit der Taste **OK** können Sie diesen Mode wieder verlassen ohne die CTCSS Frequenz zu speichern oder zu ändern.

Wählen Sie mit den Tasten **V0L+** oder **V0L-** die CTCSS-Frequenz von **... 54. BHZ** aus.

 Drücken Sie die Nummern-Tasten **0 - 9** (z.B. Taste **0**) um die VFO- und CTCSS-Frequenz in den Speichern **0 - 9** zu speichern.

Die erfolgreiche Speicherung wird z.B. mit **DED B** (MEMory 0) bestätigt. Anschliessend zeigt das Display die Frequenz **..**.

Die Speichernummern **0 - 9** haben keinen direkten Zusammenhang mit den Repeater-Frequenzen.

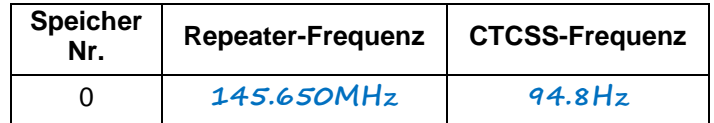

Sie können für weitere 9 Repeater-(Frequenzen) mit entsprechenden CTCSS-Frequenzen wiederholen. Am besten halten Sie die Werte in der folgenden Tabelle fest.

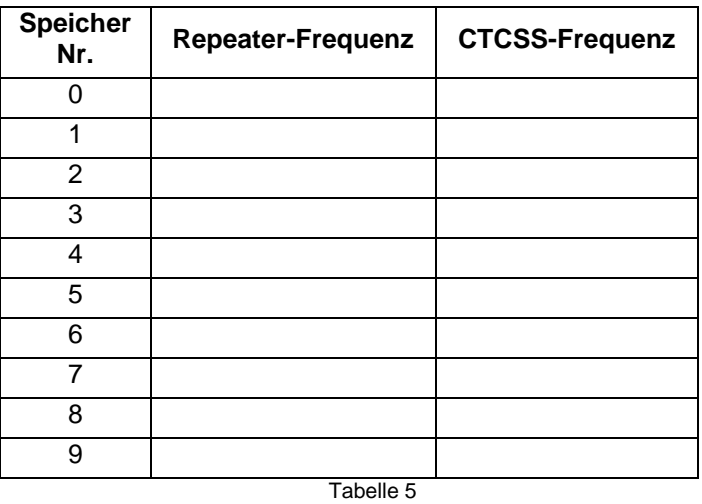

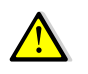

Im Repeater-Mode, wenn Sie die Repeater-Frequenz mit dem VFO (±3kHz) einstellen, und diese mit einer Frequenz im Speicher übereinstimmt, wird die entsprechende CTCSS-Frequenz automatisch ausgewählt.

1

Ist der CTCSS-Encoder für den Repeaterbetrieb eingeschaltet, blinkt während dem Senden (TX) der rechte Dezimalpunkt in der Frequenzanzeige **..** als Indikator.

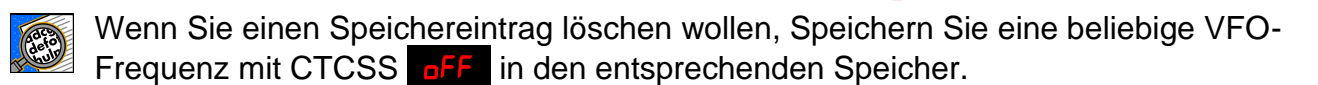

#### <span id="page-28-0"></span>**4 Software-Update**

Damit die Digitalanzeige, EL 32 jederzeit aktuell ist, kann eine neue Softwareversion mit dem Programm "USB-Updater" in den EL-32 programmiert werden. Dazu werden eine "Loader"-Software für den PC und ein USB-Verbindungskabel vom PC zum EL-32 benötigt.

Die notwendige Software und alle erforderlichen Treiber können von der Webseite [http://shop.elcon.ch](http://shop.elcon.ch/) heruntergeladen werden.

Entpacken Sie das zip-File in das Verzeichnis "EL-32 USB-Loader Setup" und öffnen Sie mit dem Internet-Explorer die Datei "EL-32 USB-Loader Setup\cd.htm".

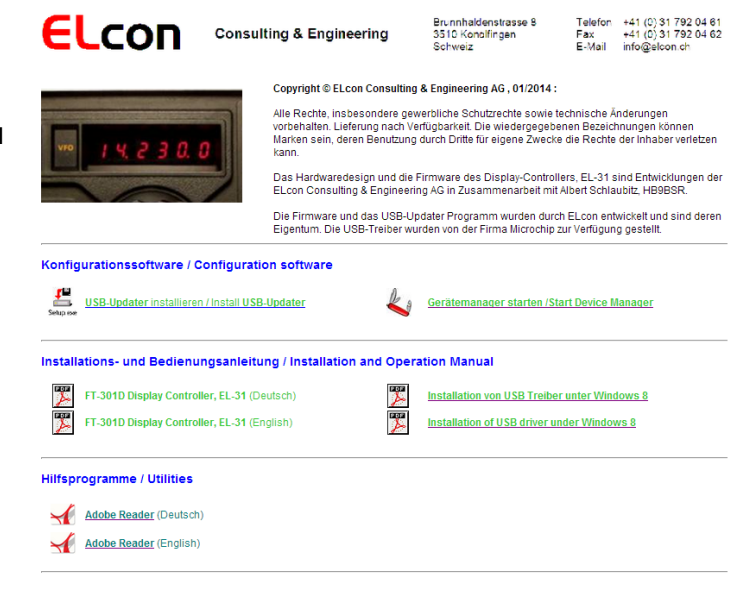

<span id="page-28-3"></span>Abbildung 25

#### <span id="page-28-1"></span>**4.1.1 Installieren der USB-Updater Software auf dem PC**

Das USB-Updater Programm muss einmal auf Ihrem PC installiert werden.

- Beenden Sie alle Anwendungen auf dem PC.
- **Offnen Sie von der CD bzw. dem USB-Stick die Datei "…\USB-Loader Setup\cd.htm" mit** einem Internet-Browser  $\rightarrow$  das Fenster wie in [Abbildung 25](#page-28-3) erscheint.
- □ Starten Sie das "USB-Updater" Installationsprogramm mit einem Klick auf den Link

**USB-Updater** installieren (siehe [Abbildung 25\)](#page-28-3).

und folgen Sie den Installationsanweisungen.

#### <span id="page-28-2"></span>**4.1.2 Installieren der USB-Treibersoftware**

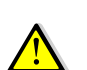

Damit das "USB-Updater" Programm via USB-Verbindung mit dem Mikrocontroller kommunizieren kann, benötigt dieses dazu einen speziellen USB-Treiber. Diese Treiber befinden sich im Verzeichnis "..\USB-Loader Setup\USB-Updater\Driver.

Gehen Sie bei der Installation wie folgt vor:

- Laden Sie das aktuelle Firmware-Update "EL-32xxx.elc" bzw. "EL-32xxx.hex" von der Webseite [https://shop.elcon.ch](https://shop.elcon.ch/) herunter und speichern Sie die Datei auf Ihrem PC in einem Ordner Ihrer Wahl.
- $\Box$  Schalten Sie den FT-221R ein.
- Schliessen Sie den PC mit einem USB-Kabel (A / miniB) an der USB-Buchse P2 des EL-32 an. Auf der Anzeige des FT-221R erscheint usw. bis Sie haben die Möglichkeit das "USB-Update" abzubrechen, wenn Sie innerhalb von 10 Sekunden das USB-Kabel wieder vom EL-32 entfernen.
- Wenn UP-RE angezeigt wird, ist der Mikrocontroller der Digitalanzeige im FT-221R bereit, mit dem PC Daten auszutauschen.
- Sobald Ihr PC das neue Gerät erkennt, erscheint ein Fenster des "Assistenten zur Installation" von neuer Hardware.

Bei einigen Betriebssystemen wird die Installation von nicht signierten Treibern zum Schutz der Anwender blockiert. Besonders bei Windows 10 muss nach einer speziellen Weise vorgegangen werden. Windows 10 wird mit der Eingabe in Command-Prompt

"*Shutdown.exe /r /o"* direkt ins Boot-Option-Menu starten. Nähere Angaben finden Sie auf der Webseite (siehe [Abbildung 25\)](#page-28-3).

**Folgen Sie dem Assistenten → Schritt**  $\mathbb D$  bis  $\mathbb D$ .

Achten Sie genau auf die aktivierten Knöpfe (siehe  $\rightarrow$  ). Je nach Betriebssystem können die Fenstertexte etwas abweichen. (Als Beispiel die Installation auf Windows 8.1)

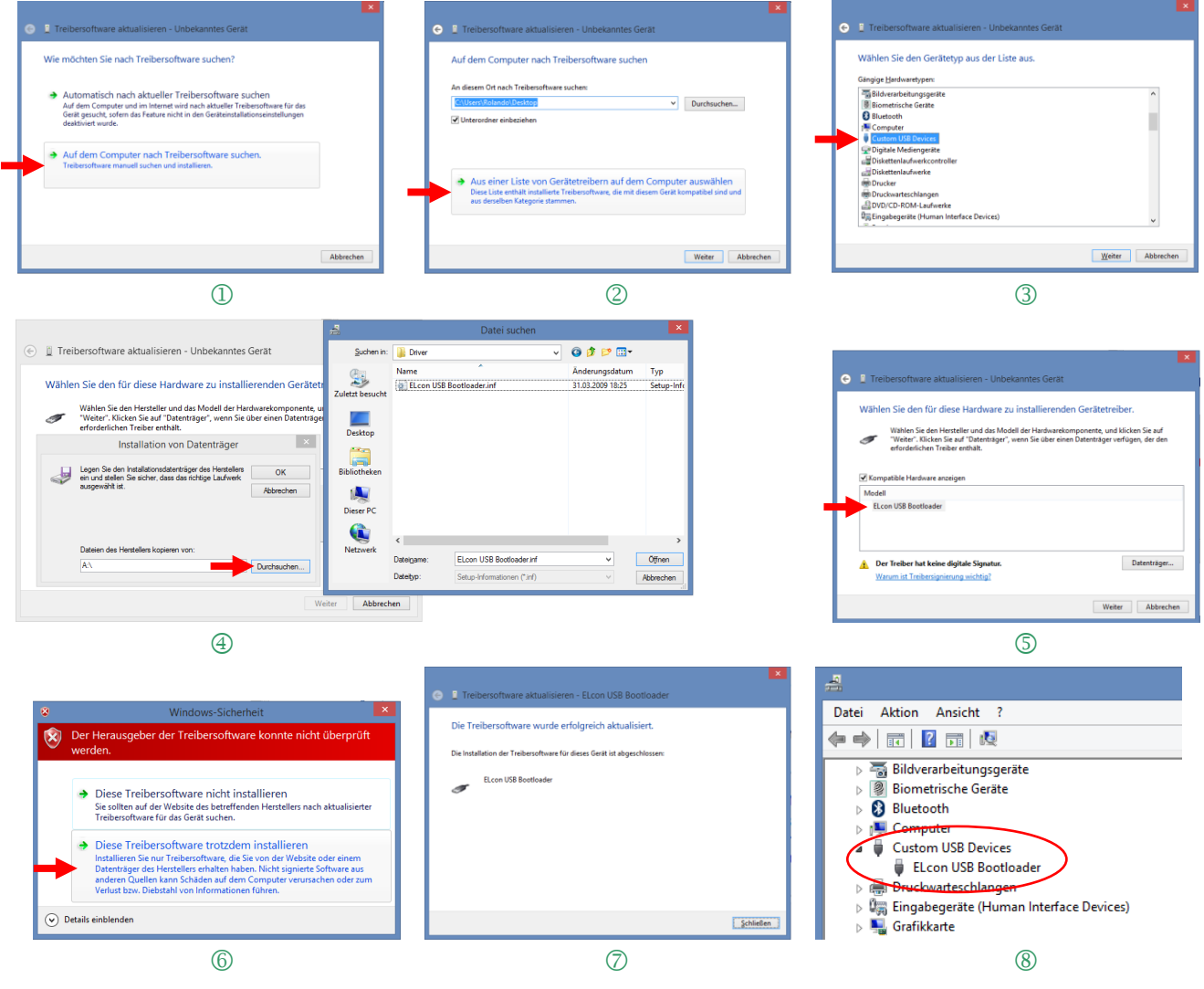

Abbildung 26

Im Geräte-Manager kann das Ergebnis unter "Custom USB Devices" überprüft werden (siehe  $\circledast$ )  $\rightarrow$  dort steht ein neuer Eintrag "ELcon USB Bootloader" solange die Verbindung mit dem EL-32 besteht.

Der Geräte-Manager kann direkt von der Webseite aus gestartet werden (siehe [Abbil](#page-28-3)[dung 25\)](#page-28-3).

#### <span id="page-30-0"></span>**4.1.3 Übertragen des Software-Updates in den EL-32**

Gehen Sie für das Software-Update wie folgt vor:

- Laden Sie den neusten Software-Update "EL-32xxx.elc" auf der Webseite [http://shop.el](http://shop.elcon.ch/)[con.ch](http://shop.elcon.ch/) herunter und speichern Sie das File in einem Ordner Ihrer Wahl.
- $\Box$  Schalten Sie den FT-221R (EL-32) aus.
- **Schliessen Sie den PC mit einem USB-Kabel (A / miniB) an der USB-Buchse P1 des** EL-32 an.
- Starten Sie das Programm "USB-Updater.exe". Das Programm öffnet das folgende "USB-Updater" Programmfenster.

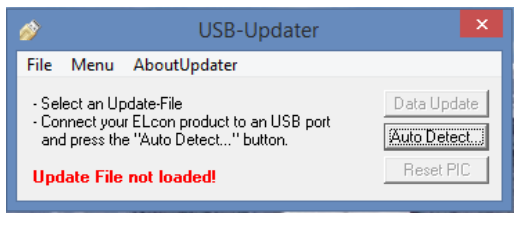

Abbildung 27

Klicken Sie auf **Auto Detect...** um das USB-Updater Programm automatisch mit dem EL-32 zu verbinden. Das folgende "Auto Detect" Fenster muss ein erfolgreiches Erkennen des EL-32 USB-Bootloaders anzeigen, um den Software-Update durchführen zu können. Bestätigen Sie dies mit der Taste

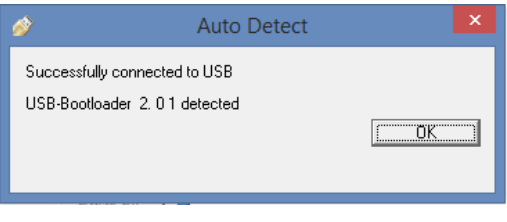

Abbildung 28

Laden Sie das Update-File EL-32xxx.ELC mit <File / Open…> oder mit <Ctrl+O>.

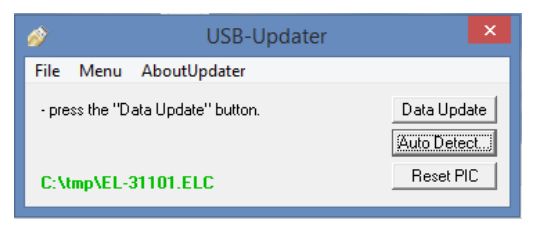

Abbildung 29

**■ Starten Sie den Datentransfer mit der Taste Data Update** 

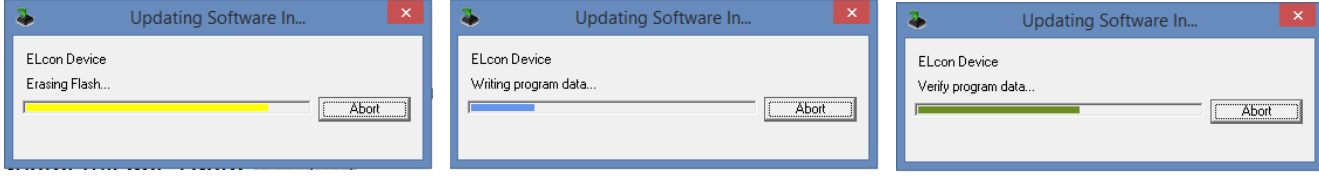

Abbildung 30

 Unterbrechen Sie den Ladevorgang nicht, bis das Programm-Update beendet ist und Sie die folgende Meldung sehen.

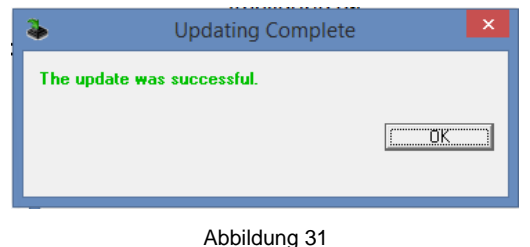

Sollte das Übertragen der Daten nicht erfolgreich sein, überprüfen Sie die korrekte USB-Verbindung zum EL-32 mithilfe des Geräte-Managers. Kontrollieren Sie, ob der ELcon USB-Bootloader in "Custom USB Devices" aufgeführt ist.

Anschliessend wiederholen Sie das Daten-Update.

#### <span id="page-31-0"></span>**5 Anhang**

#### <span id="page-31-1"></span>*5.1 Spezifikationen*

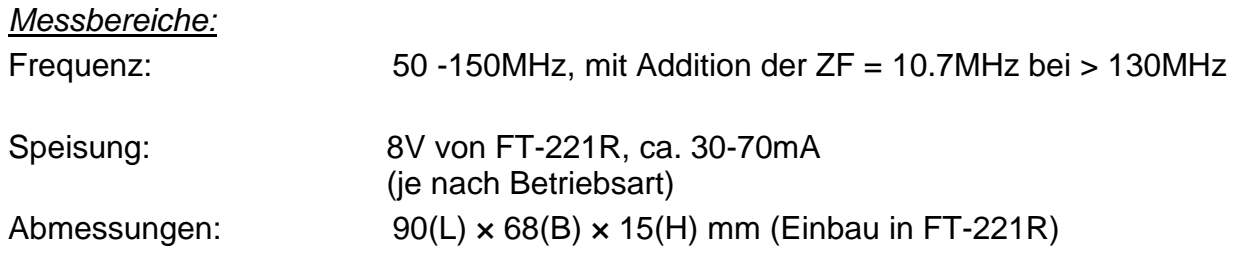

Alle Spezifikationen können durch ELcon ohne weitere Mitteilung oder Verpflichtung geändert werden.

#### <span id="page-31-2"></span>*5.2 Lineale*

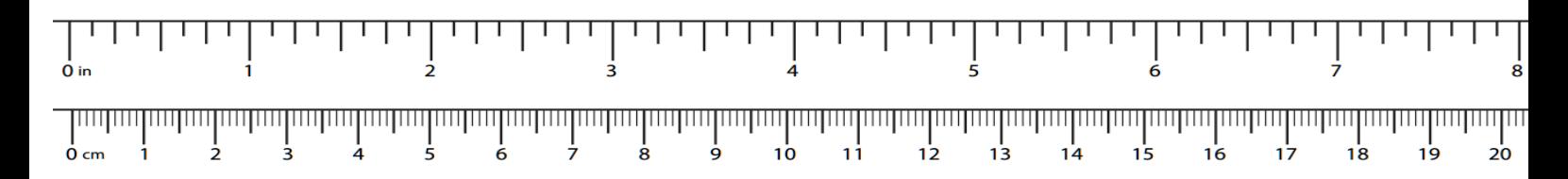

#### <span id="page-32-0"></span>*5.3 Reparatur / Garantie*

Wir haben keinen Einfluss auf den richtigen und sachgemässen Aufbau und können nur Gewähr auf Vollständigkeit und einwandfreie Beschaffenheit der Bauteile übernehmen. Garantiert wird eine den Kennwerten entsprechende Funktion der Bauelemente im nicht eingebauten Zustand und die Einhaltung der technischen Daten des Moduls bei entsprechend der Montagevorschrift fachgerechter Verarbeitung und vorgeschriebener Inbetriebnahme bzw. Anschluss und Betriebsweise. Wir übernehmen weder eine Gewähr noch irgendwelche Haftung für Schäden oder Folgeschäden im Zusammenhang mit diesem Produkt. Wir behalten uns eine Reparatur, Nachbesserung, Ersatzteillieferung oder Rückerstattung des Kaufpreises vor. Weitergehende Ansprüche sind ausgeschlossen.

Bei folgenden Kriterien erfolgt keine Reparatur bzw. besteht kein Garantieanspruch:

- wenn zum Löten säurehaltiges Lötzinn, Lötfett oder säurehaltiges Flussmittel u.ä. verwendet wurde.
- wenn der Bausatz unsachgemäss gelötet, geklebt und aufgebaut wurde.
- bei Veränderungen und Reparaturversuchen am Modul.
- bei eigenmächtiger Abänderung des Moduls oder der Schaltung.
- bei in der Konstruktion nicht vorgesehenen, unsachgemässen Auslagerungen von Bauteilen, nicht vorgesehener Freiverdrahtung etc.
- Verwendung anderer, nicht original zum Bausatz gehörender Bauteile.
- bei falscher Bestückung und Verdrahtung, sowie den sich daraus ergebenden Folgeschäden.
- bei Schäden durch Nichtbeachtung der Bedienungsanleitung bzw. des Schemas und Bestückungsplans.
- bei Anschluss an eine falsche Spannung bzw. Stromart oder Falschpolung des Moduls.
- bei Fehlbedienung oder Schäden durch fahrlässige Behandlung oder Missbrauch.
- bei Defekten, die durch überbrückte Sicherungen oder durch den Einsatz falscher Sicherungen entstehen.

In allen Fällen erfolgen die Transportkosten des Bausatzes zu ihren Lasten.

#### <span id="page-32-1"></span>*5.4 Haftung*

Handlungen basierend auf den in diesem Dokument gemachten Angaben, geschehen auf eigene Verantwortung. es wird jegliche Haftung ausgeschlossen, sowohl für direkte wie auch für indirekte Schäden und Folgeschäden, welche im Zusammenhang mit der Verwendung der Informationen dieses Dokuments entstehen können.

<span id="page-33-0"></span>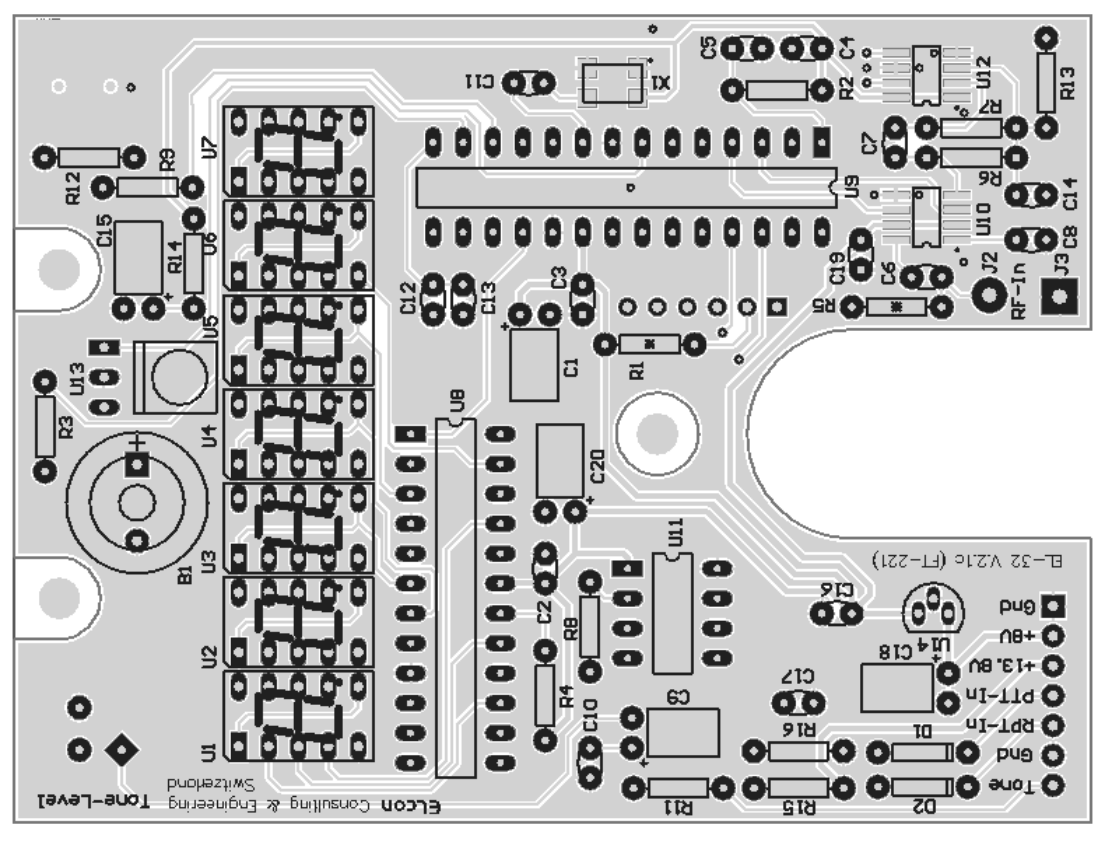

Abbildung 32

<span id="page-33-1"></span>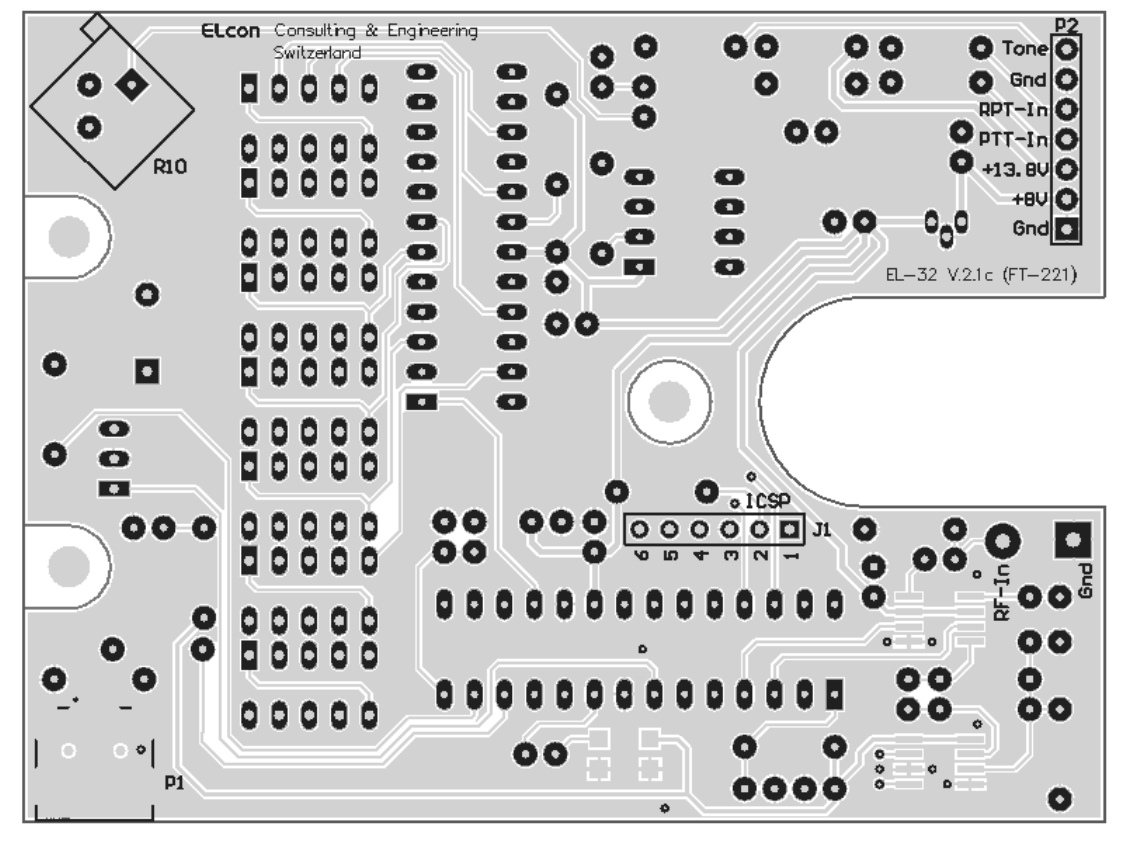

<span id="page-33-2"></span>Abbildung 33

#### <span id="page-34-0"></span>*5.6 Schema*

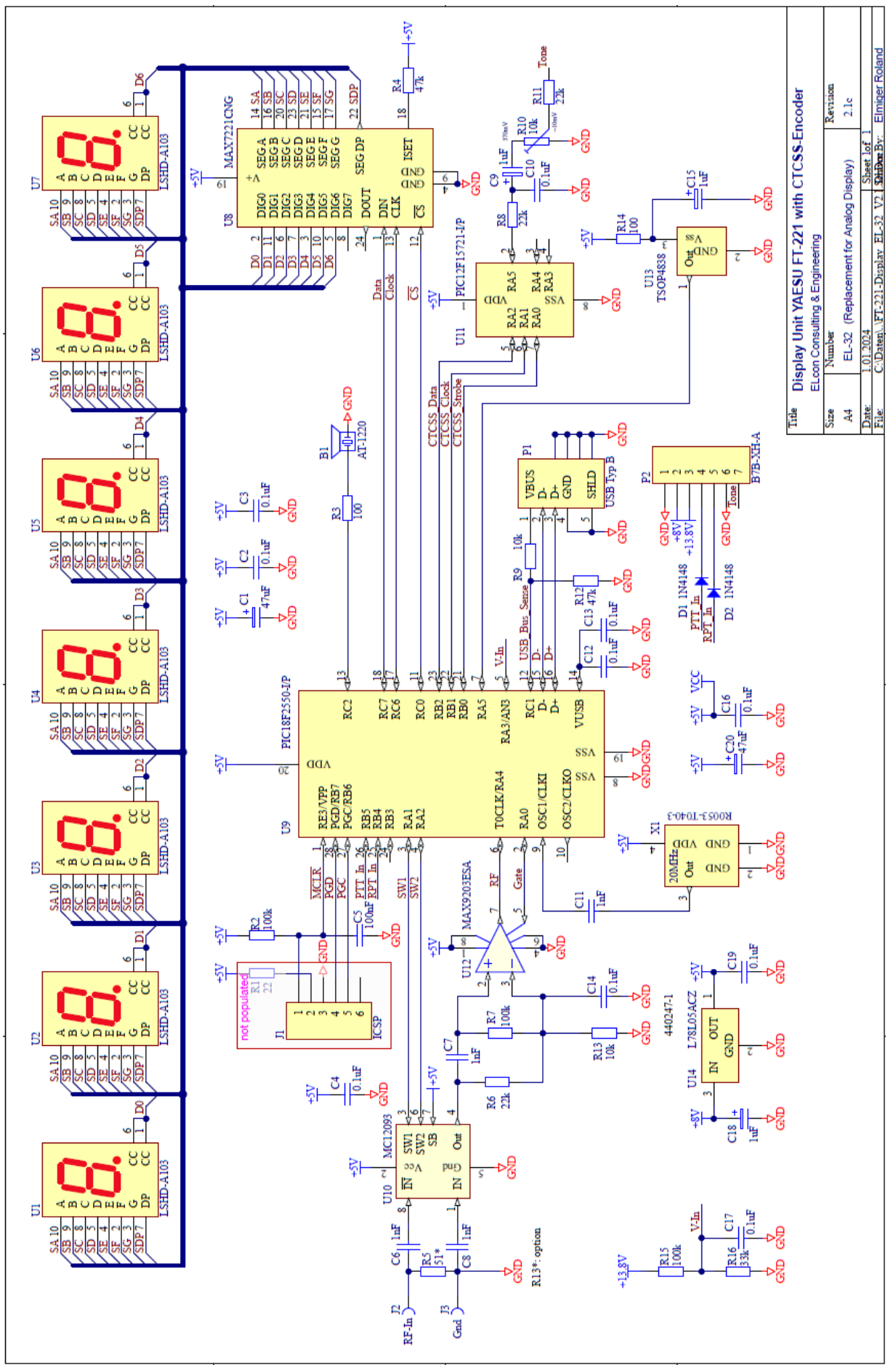

#### <span id="page-35-0"></span>*5.7 Notizen*

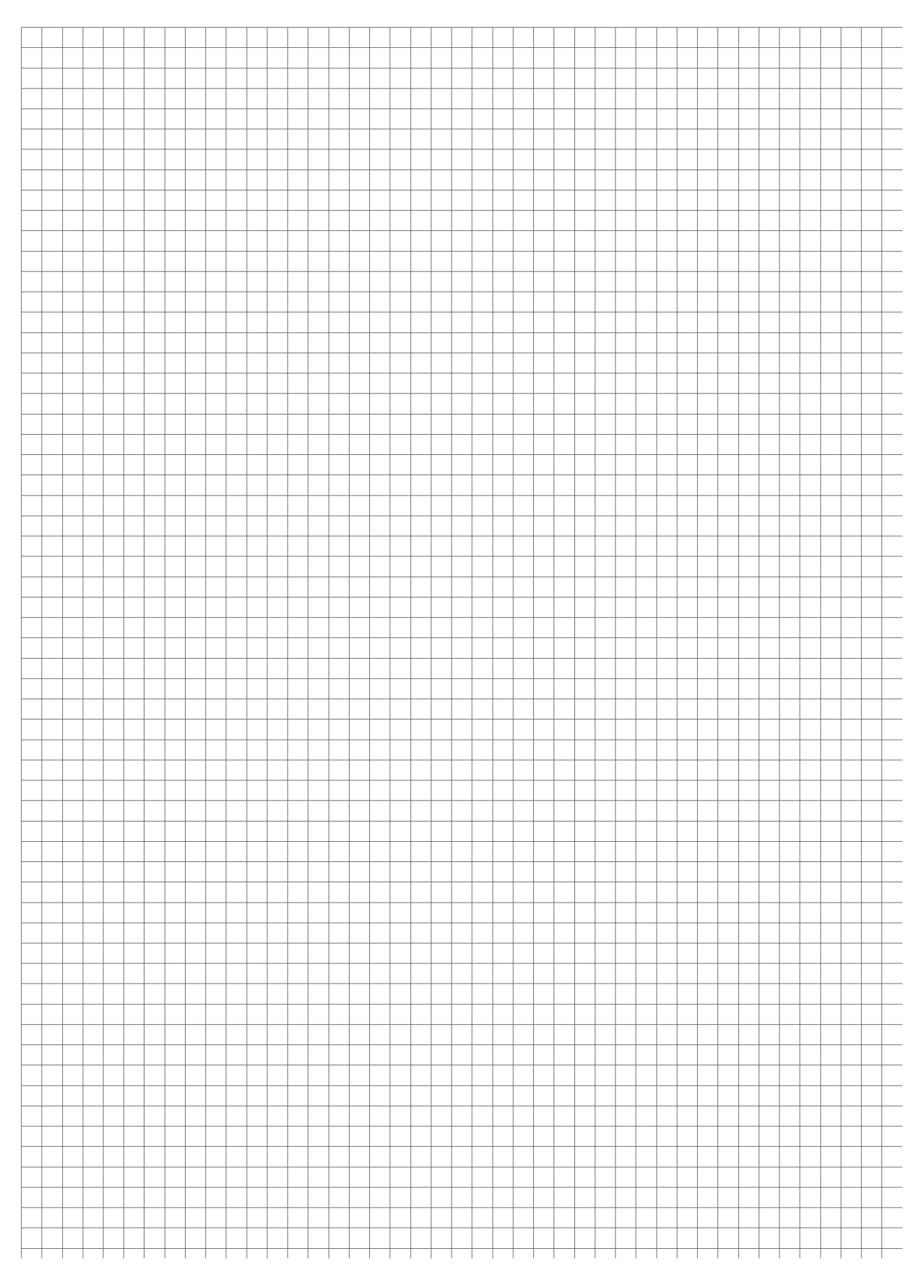